## ZÁPADOČESKÁ UNIVERZITA V PLZNI FAKULTA STROJNÍ

Studijní program: B0715A270013 – Strojní inženýrství Studijní specializace: Stavba energetických strojů a zařízení

# BAKALÁŘSKÁ PRÁCE

Modelování experimentální smyčky pro měření kritického tepelného toku

Autor: Martin Kolečko Vedoucí práce: Ing. Pavel Žitek, Ph.D.

Akademický rok 2023/2024

## ZÁPADOČESKÁ UNIVERZITA V PLZNI Fakulta strojní Akademický rok: 2023/2024

# ZADÁNÍ BAKALÁŘSKÉ PRÁCE

(projektu, uměleckého díla, uměleckého výkonu)

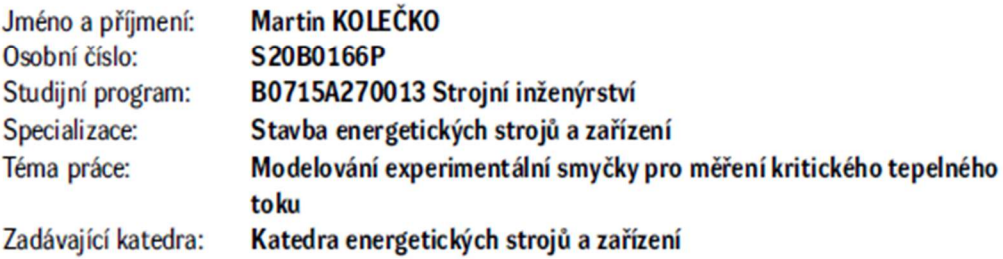

## Zásady pro vypracování

Namodelujte v systémovém kódu APROS experimentální smyčku Škoda JS a.s. pro měření kritického tepelného toku.

Úkoly:

- 1. Popsat experimentální smyčku pro měření kritického tepelného toku.
- 2. Popsat systémový kód APROS a jeho komponenty.
- 3. Namodelovat primární okruh experimentální smyčky.
- 4. Provést a vyhodnotit stacionární výpočet.

Rozsah bakalářské práce:  $30 - 40$  stran Rozsah grafických prací: dle potřeby Forma zpracování bakalářské práce: elektronická

Seznam doporučené literatury:

J. Noskievič: Mechanika tekutin, Praha, 1987 APROS - The Constitutive Equations of the Two-Fluid Model, May 2019 **APROS - Apros 6 Feature Tutorial** Ae 39723 P: Schema WS - I. a II. okruh + specifikace zařízení, 21.4. 2020

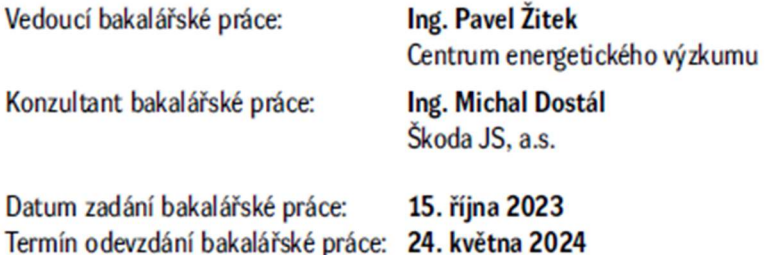

LS.

Doc. Ing. Vladimír Duchek, Ph.D. děkan

Doc. Ing. Petr Eret, Ph.D. vedoucí katedry

## Prohlášení o autorství

Předkládám tímto k posouzení a obhajobě bakalářskou práci zpracovanou na závěr studia na Fakultě strojní Západočeské univerzity v Plzni.

Prohlašuji, že jsem tuto bakalářskou práci vypracoval samostatně, s použitím odborné literatury a pramenů uvedených v seznamu, který je součástí této bakalářské práce.

V Plzni dne: ……………………. …………………….

podpis autora

#### Poděkování

Tímto bych rád poděkoval vedoucímu mé bakalářské práce panu Ing. Žitkovi, Ph.D. a konzultantovi panu Ing. Dostálovi za ochotu spolupracovat při psaní mé bakalářské práce. Dále bych chtěl poděkovat zaměstnancům KKE a Škody JS as., kteří mi byli nápomocni při získávání podpůrných materiálů. V neposlední řadě také děkuji mé rodině, která při mně stála po celou dobu mého studia.

## ANOTAČNÍ LIST BAKALÁŘSKÉ PRÁCE

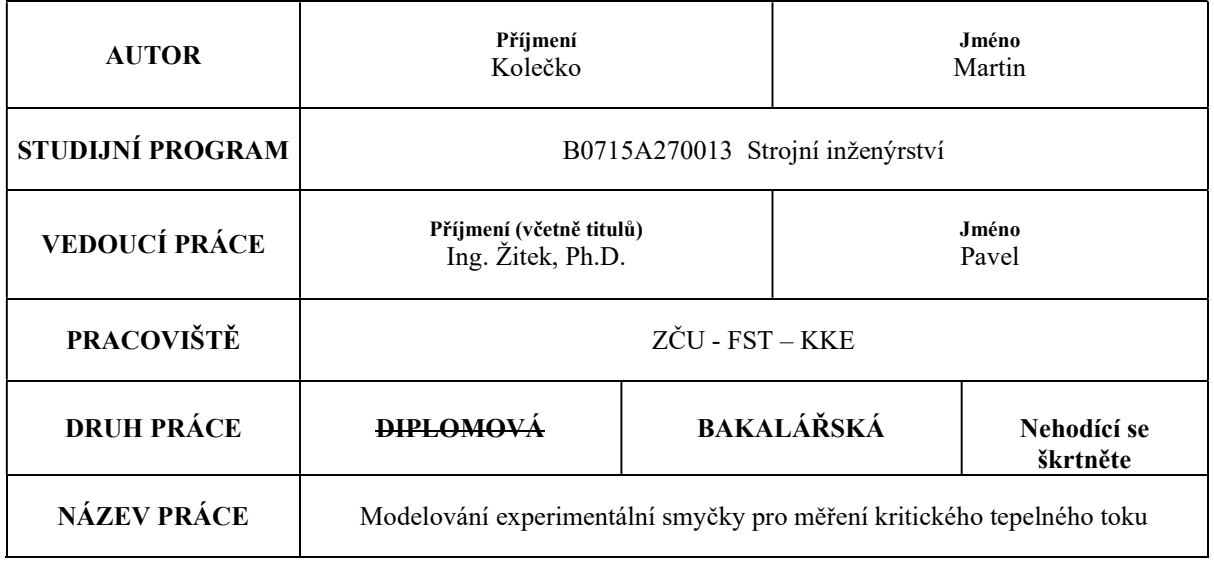

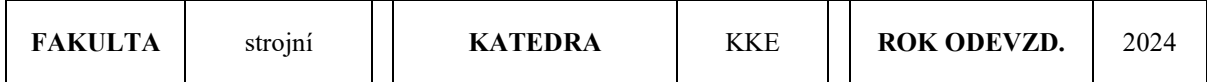

#### POČET STRAN (A4 a ekvivalentů A4)

 $\mathsf{r}$ 

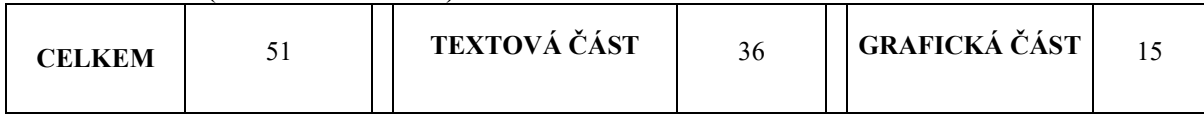

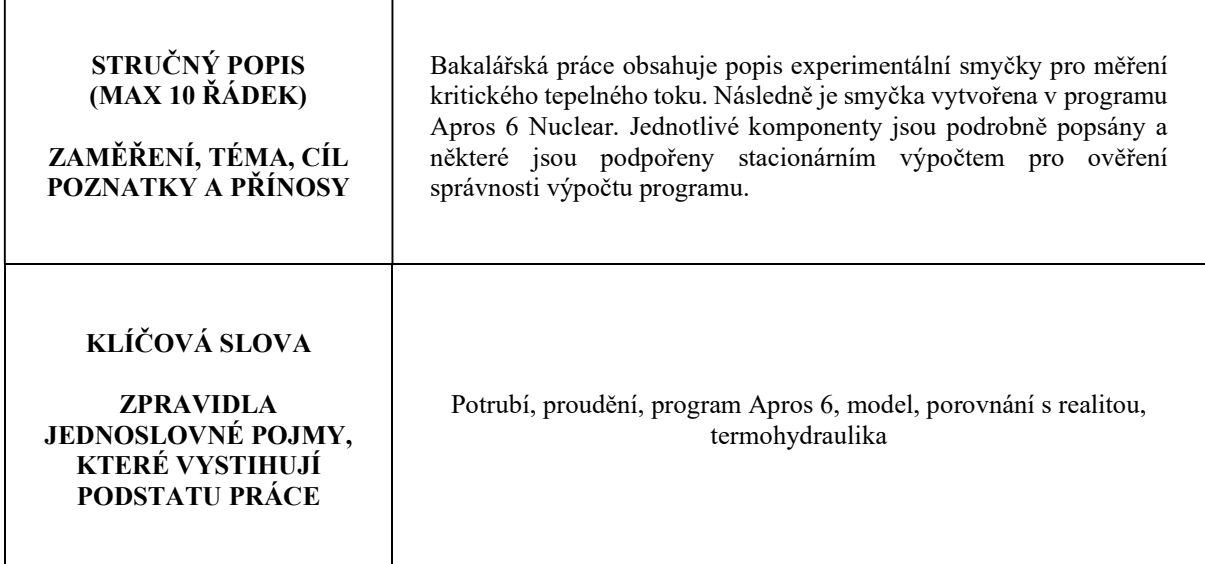

 $\overline{\phantom{a}}$ 

## SUMMARY OF BACHELOR SHEET

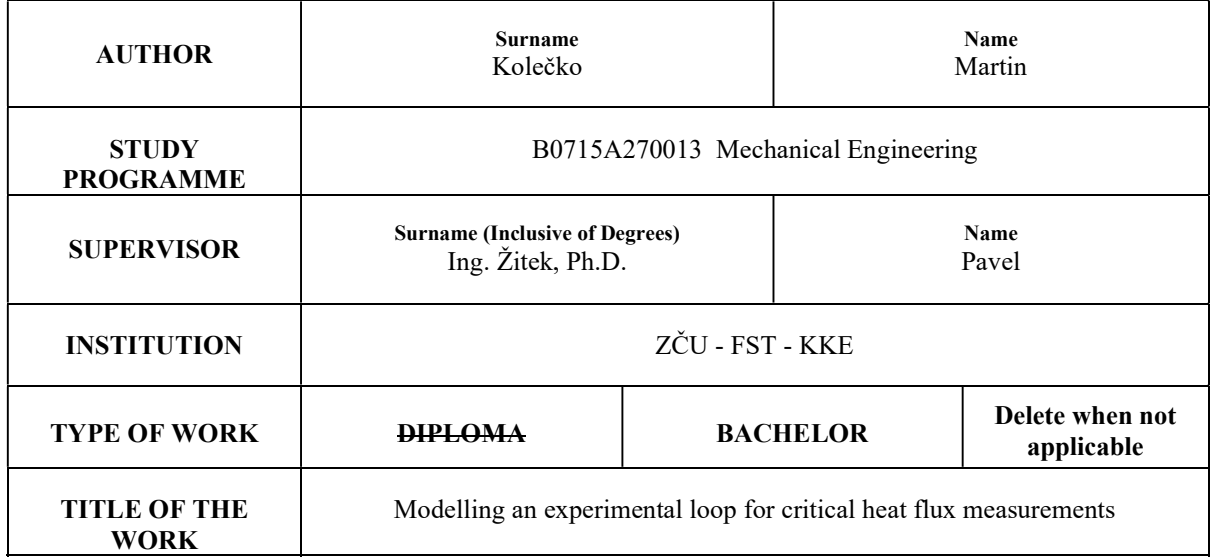

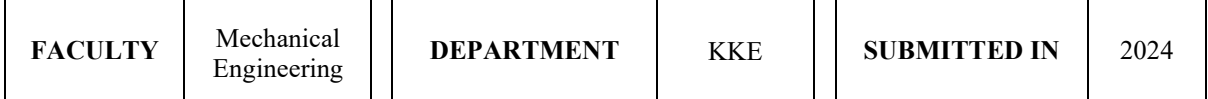

NUMBER OF PAGES (A4 and eq. A4)

 $\Gamma$ 

 $\overline{1}$ 

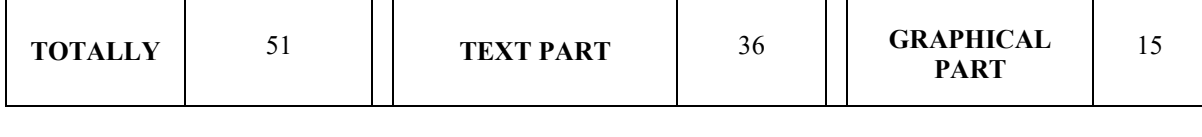

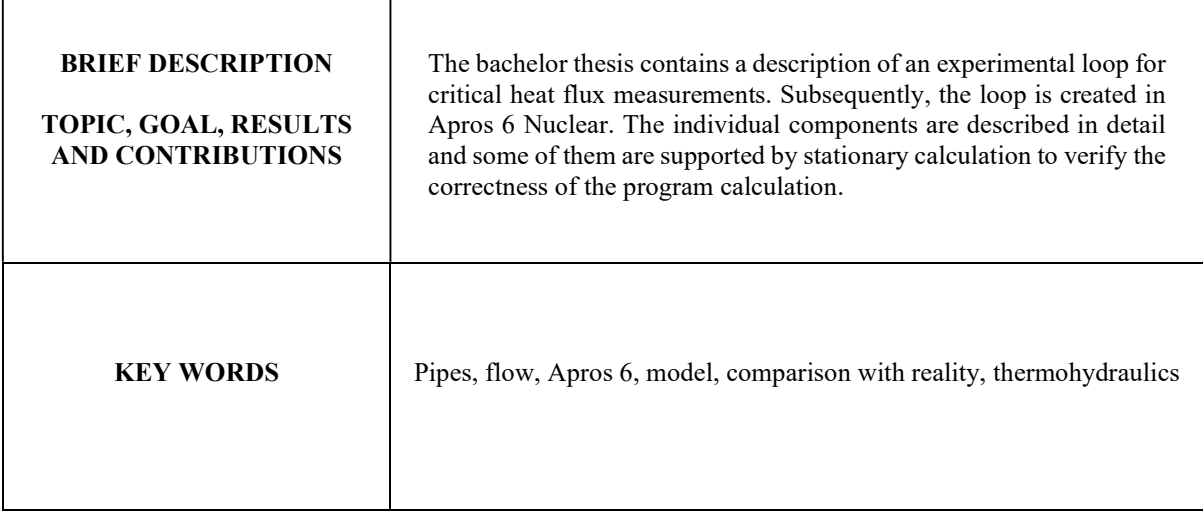

## Obsah

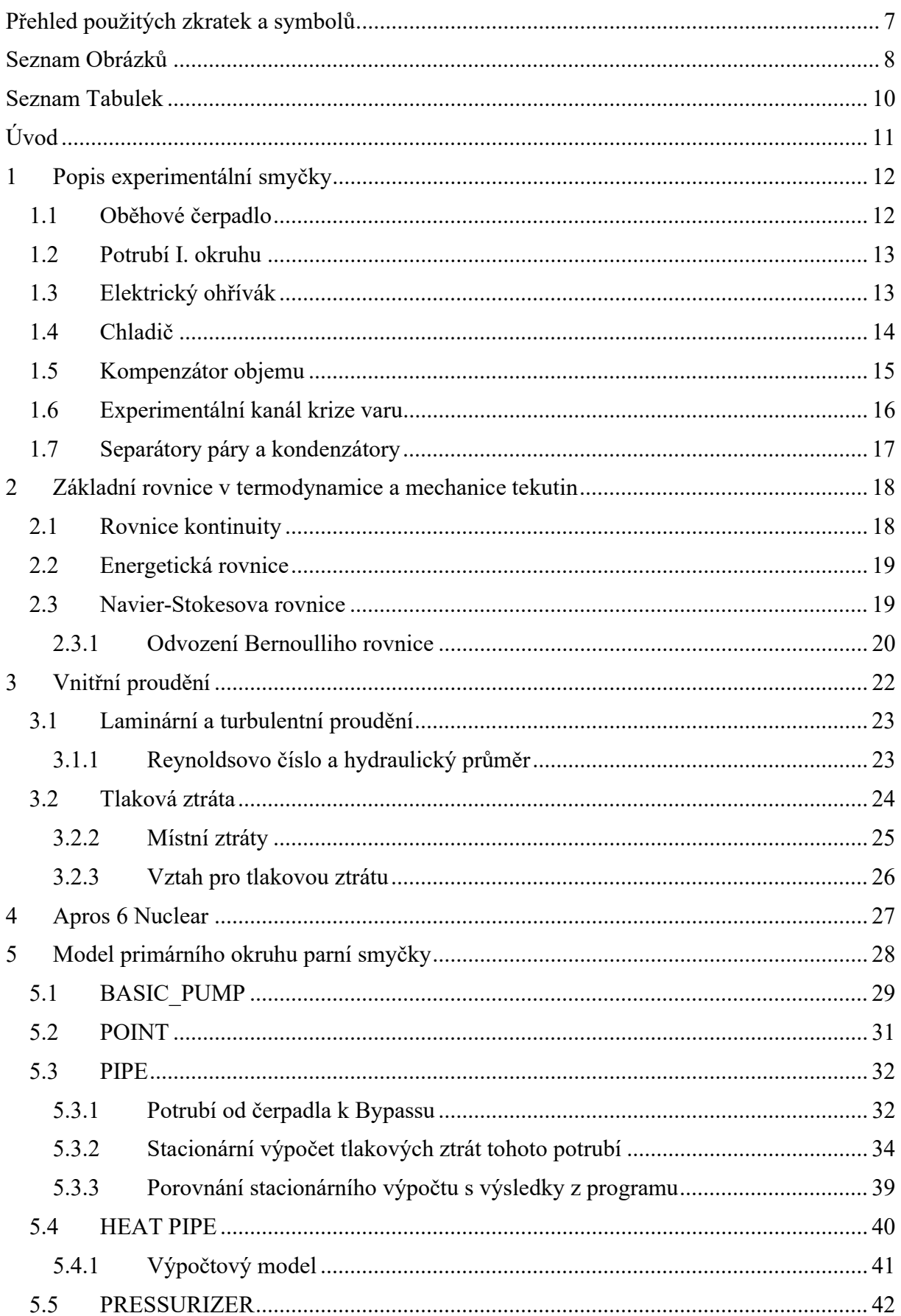

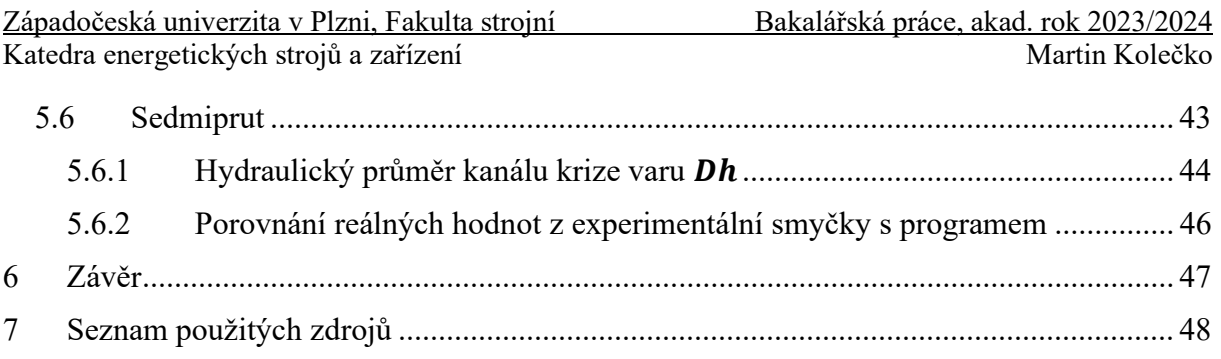

## Přehled použitých zkratek a symbolů

- JS jaderné strojírenství VVS – velká vodní smyčka ŠJS – Škoda JS a.s. PWR – Pressurized Water Reactor BR – Bernoulliho rovnice N-S – Navier-Stokes VVER – tlakovodní reaktor ruského typu  $\rho$  [kg/m<sup>3</sup>] – hustota  $t$  [s] – čas  $w$  [ $m/s$ ] – rychlost  $l$  [ $m$ ] – dráha  $div$  – divergence  $h$  [*]*/ $kg$ ] – entalpie  $p[Pa] - tlak$  $\tau$  [N/m] – vazké napětí  $q$  [ $]/kg$ ] – měrné teplo  $q_v$  [J/ $m^3 \cdot s$ ] – vnitřní teplo  $\nu$   $[m^3/kg]$  – měrný objem  $a_t$  [J/ $kg$ ] – měrná technická práce  $R[m/s^2]$  – vnější setrvačné zrychlení  $v [m^2/s]$  – kinematická viskozita  $g \left[ m/s^2 \right]$  – gravitační zrychlení  $\dot{m}$  [ $kg/s$ ] – hmotnostní průtok  $S[m^2]$  – průtočná plocha  $\mu$  [ $Pa \cdot s$ ] – dynamická viskozita  $d[m]$  – charakteristický rozměr  $D_h$  [ $m$ ] – hydraulický průměr  $A_c$   $[m^2]$  – průřez potrubí  $[0]$  – smáčený obvod
- $f$  Darcyho třecí faktor
- Reynoldsovo číslo
- $\xi$  místní empirický ztrátový koeficient

## Seznam Obrázků

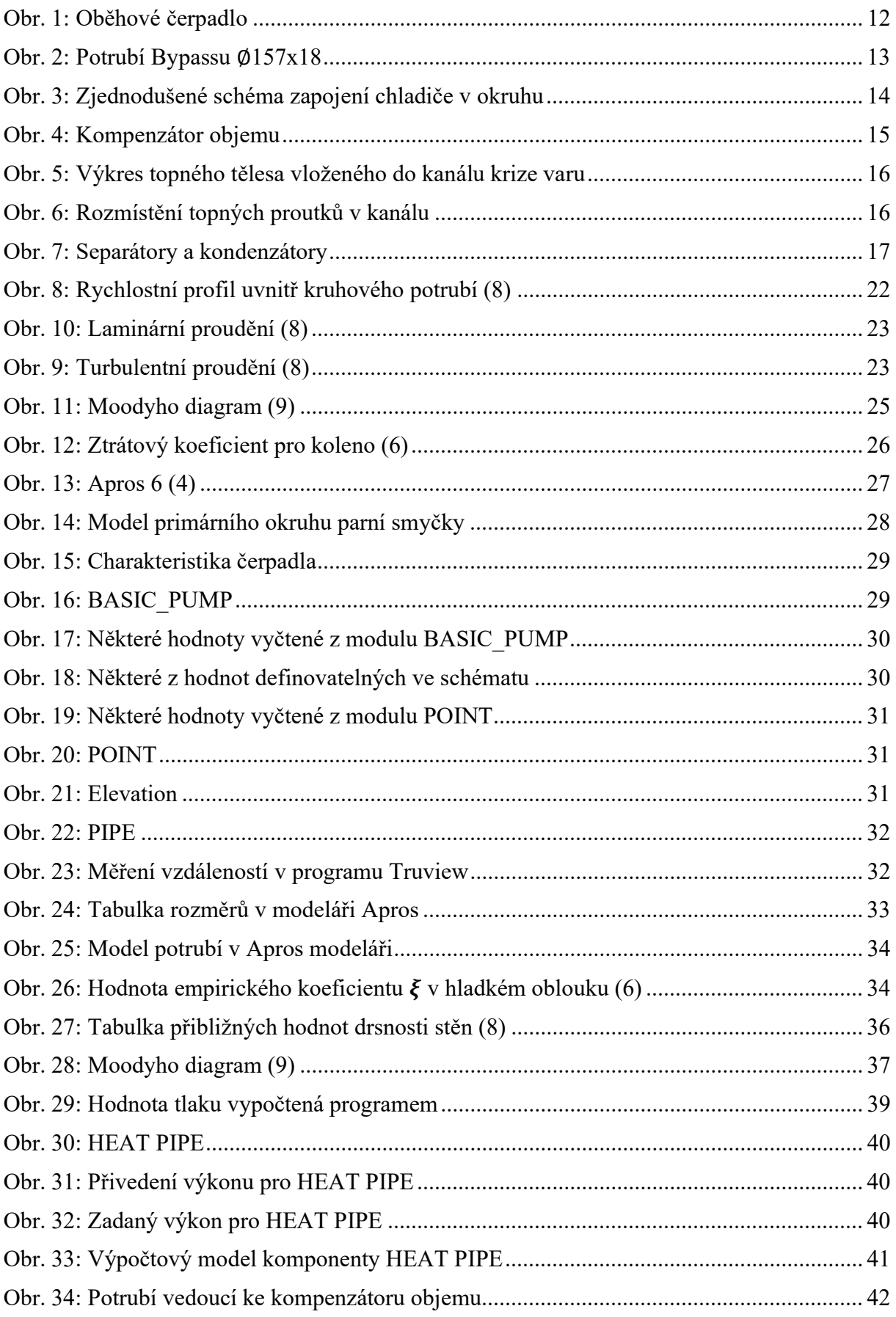

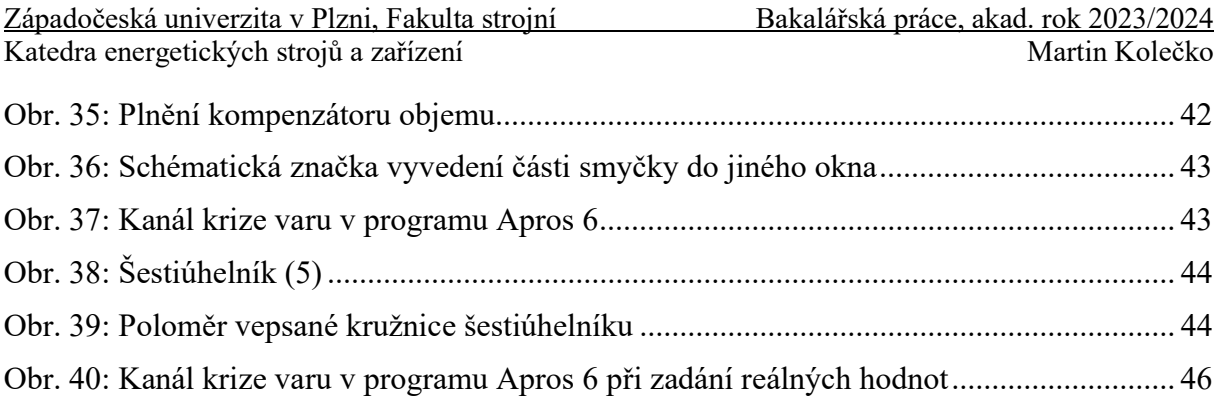

## Seznam Tabulek

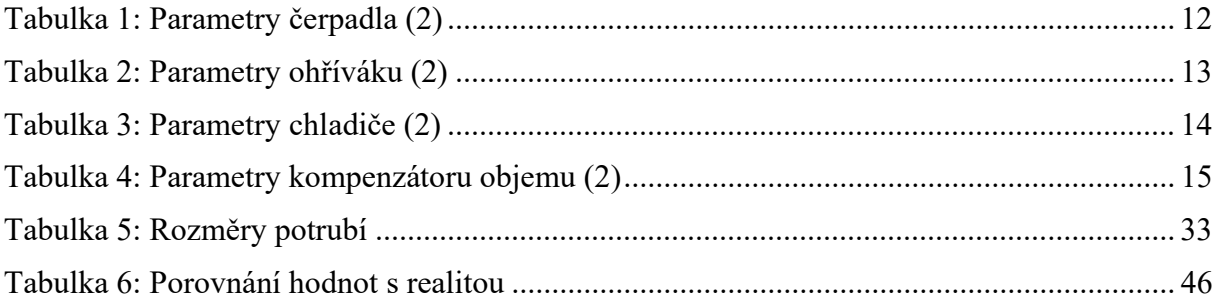

## Úvod

Tato bakalářská práce pojednává o simulačním programu Apros 6 Nuclear, používaném v termohydraulice primárně pro modelování stavů a režimů v jaderných elektrárnách. Tento program se opírá o nejaktuálnější znalosti ze světa Termodynamiky a Mechaniky tekutin.

Autor této kvalifikační práce byl pověřen firmou Škoda JS a.s. důkladným rozebráním podstaty tohoto nástroje a zároveň podpořením nabitých znalostí sestrojením modelu části Velké vodní smyčky (dále VVS), která ve firmě Škoda JS a.s. slouží k experimentálnímu zkoumání parovodních stavů. Modelovanou částí VVS je tzv. Experimentální zařízení pro výzkum krize přestupu tepla paliva jaderných reaktorů.

Toto zařízení má za cíl rozvíjet poznání experimentálního měření krize varu a simulovat průtok chladiva palivovými soubory jaderných reaktorů typu VVER. Základní komponentou v měřícím experimentálním zařízení je elektricky vytápěný svazek proutků, který slouží jako náhrada právě za zmíněný palivový soubor. Díky topným tělesům sestaveným z odporových topných článků lze na zabudovaných termočláncích pozorovat, zda dochází na stěnách proutků při určitých parametrech ke krizi varu. V této práci je pozornost věnována především modelu zmíněné smyčky a zkoumání proudění a tlakových ztrát v potrubí.

Hodnoty získané programem Apros 6 jsou v praktické části této práce diskutovány a konfrontovány se stacionárním výpočtem provedeným na základě dosavadních znalostí získaných během tří ročníků vysoké školy.

## 1 Popis experimentální smyčky

Experimentální smyčka pro měření kritického tepelného toku slouží firmě Škoda JS a.s. (ŠJS) k výzkumu krize přestupu tepla ve vodou chlazených i moderovaných reaktorech (PWR, VVER). Pro uvedení do kontextu je třeba popsat, že samotná smyčka pro krizi varu je součástí tzv. Velké vodní smyčky (VVS), která je provozována v ŠJS od 90. let. My se v této práci zaměříme pouze na tzv. I. okruh experimentální smyčky, což zahrnuje komponenty od čerpadla, přes potrubí do chladiče, ohříváku, kompenzátoru objemu a experimentálního kanálu, bypassu kolem něj a následného potrubí, které přes separátory páry a kondenzátory navrátí chladivo zpět k čerpadlu.

Díky experimentální smyčce mohou zaměstnanci rozvíjet vědomosti v oboru experimentálního měření a simulačních výpočtů kritického tepelného toku pro palivo jaderných reaktorů. Ten je v našem případě demonstrován na imitátorech palivových proutků, které mají za cíl simulovat tepelný zdroj.

Obrázky, které se nachází v této kapitole jsou vystřiženy z programu TruView, ve kterém je naskenována celá experimentální hala ŠJS.

## 1.1 Oběhové čerpadlo

Jde o jednostupňové čerpadlo, které dokáže dopravovat chladivo do velké výtlačné výšky. Pohonná část čerpadla je spojena s rotorem elektrického motoru. Jedná se o dvoupólový asynchronní motor s kotvou zapojenou nakrátko. Stator i rotor jsou zapouzdřeny. (2)

Čerpadlo se nachází v experimentální hale na výškové úrovni "0" metrů. Jeho příkon je 250 kW. Dokáže pracovat s proměnnými otáčkami od 30 do 55 Hz díky frekvenčnímu měniči. Ke smyčce je připojeno přírubovými spoji s čočkovým těsněním.(2)

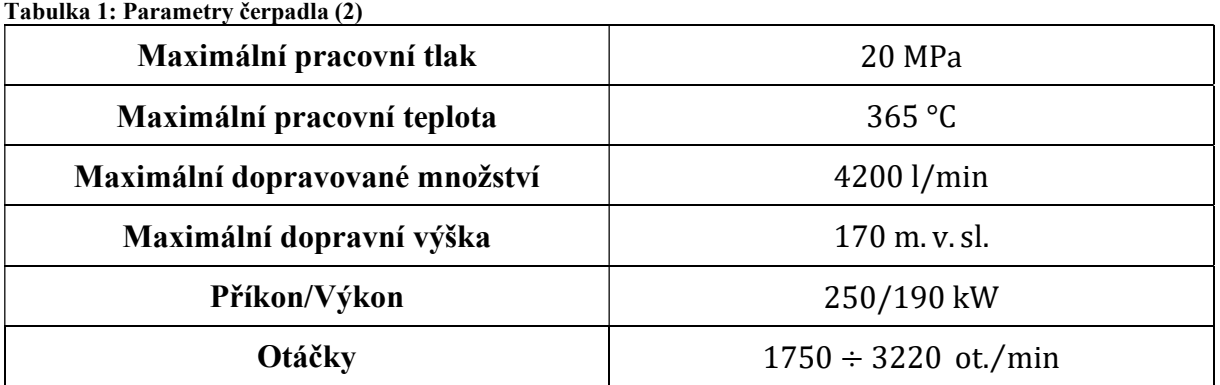

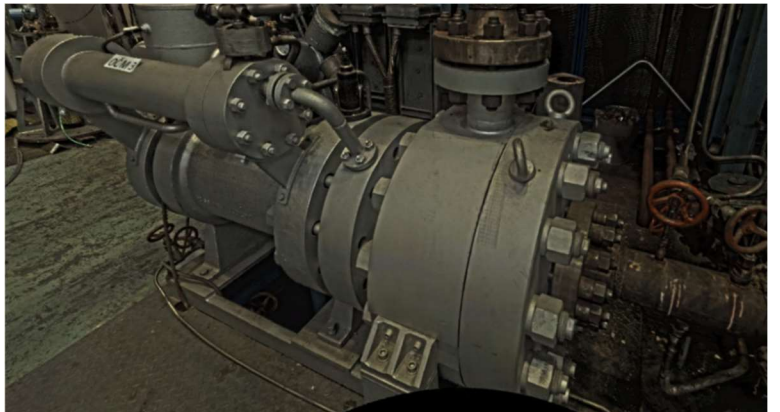

Obr. 1: Oběhové čerpadlo

## 1.2 Potrubí I. okruhu

Potrubní systém celého I. okruhu (vč. bypassu), až na samotnou experimentální část smyčky je tvořen potrubím ∅157x18. Tlakový kanál experimentální část je potom tvořen potrubím o průměru a tloušťce ∅76x9. (2)

Materiál potrubí I. okruhu je ve většině případů DIN EN 1.4541(ČSN 17 246), což je austenitická stabilizovaná ocel odolná vůči korozi v pasivním stavu a rezavění v atmosférických podmínkách. Využívá se v zařízeních, která není možno po svaření žíhat. Má ztíženou obrobitelnost. Tvářitelnost za tepla je dobrá. Při tváření za studena má materiál tendenci se zpevňovat. Mez pevnosti je  $R_m$  = 490 MPa. Ocel obsahuje 0,12 Uhlíku a je legována Chromem, Niklem a Titanem. (2)

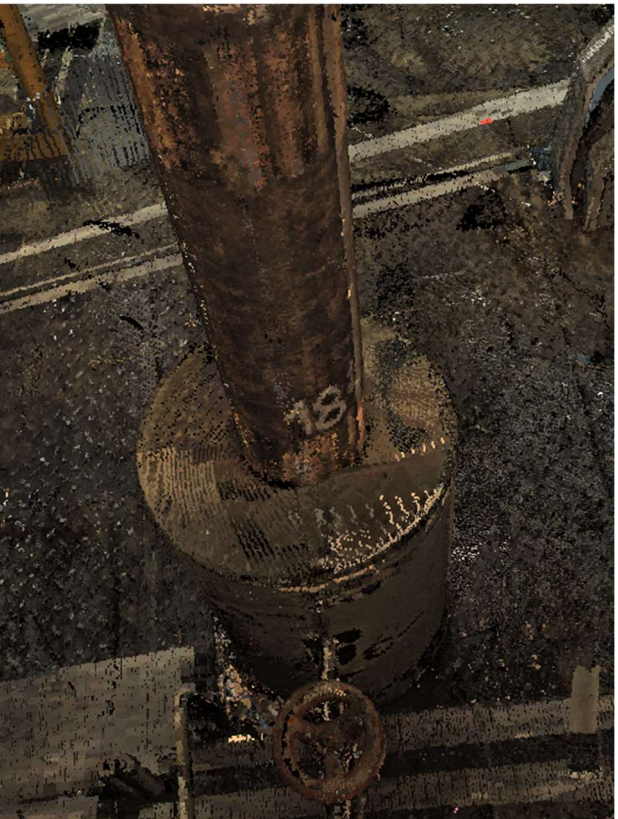

Obr. 2: Potrubí Bypassu ∅157x18

#### 1.3 Elektrický ohřívák

Tvoři ho dvě elektrická topná tělesa, sestavená z odporových článků ve tvaru "U". Jedno těleso má v sobě zabudováno 10 a druhé 21 topných článků, které disponují výkonem 5 kW při napájení 380 V. Ohřívák je tlaková nádoba, která je zabudována na podlaží +4 m. Díly ohříváku jsou vyrobeny z nerez. oceli. Ohřívák má celkový výkon 155 kW. Řízení a regulace příkonu horní sekce je obstarávána tyristorovým zdrojem. (2)

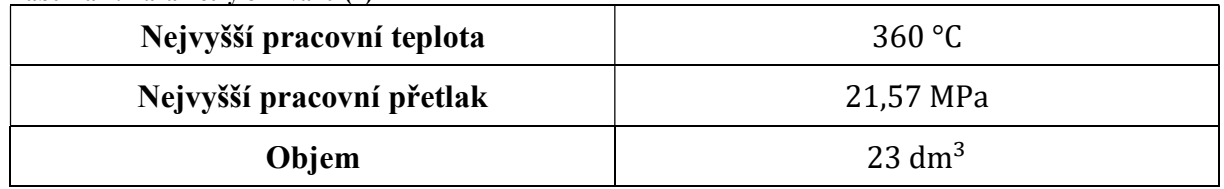

#### Tabulka 2: Parametry ohříváku (2)

## 1.4 Chladič

V experimentálním kanálu krize varu je tekutině předávána tepelná energie, čímž se teplota tekutiny v I. okruhu pouze zvyšuje. Pro udržení teploty pod kontrolou je třeba zavést regulační prvek, který bude teplotu snižovat. Je jím chladič, který je připojen paralelně (v bypassu) k oběhovému čerpadlu, jak je vidno na Obr. 3.

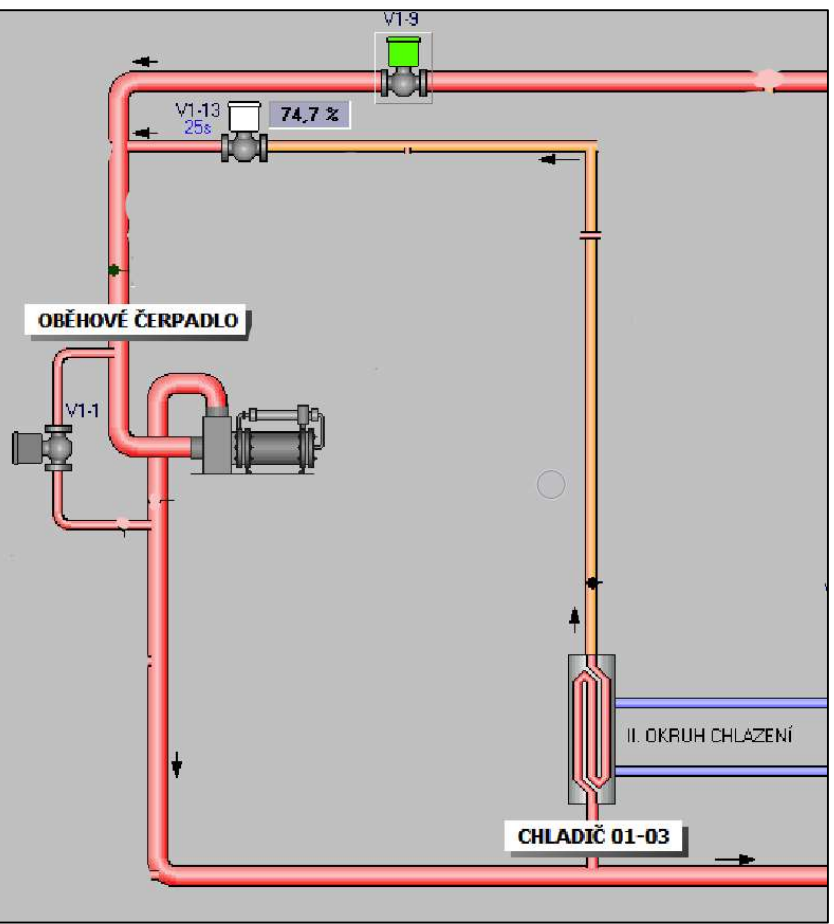

Obr. 3: Zjednodušené schéma zapojení chladiče v okruhu

Chladič je tepelný výměník s U trubkami, kterým proudí část tekutiny primárního okruhu a předává teplo přes stěnu trubky chladící kapalině ze sekundárního (chladícího) okruhu. (2)

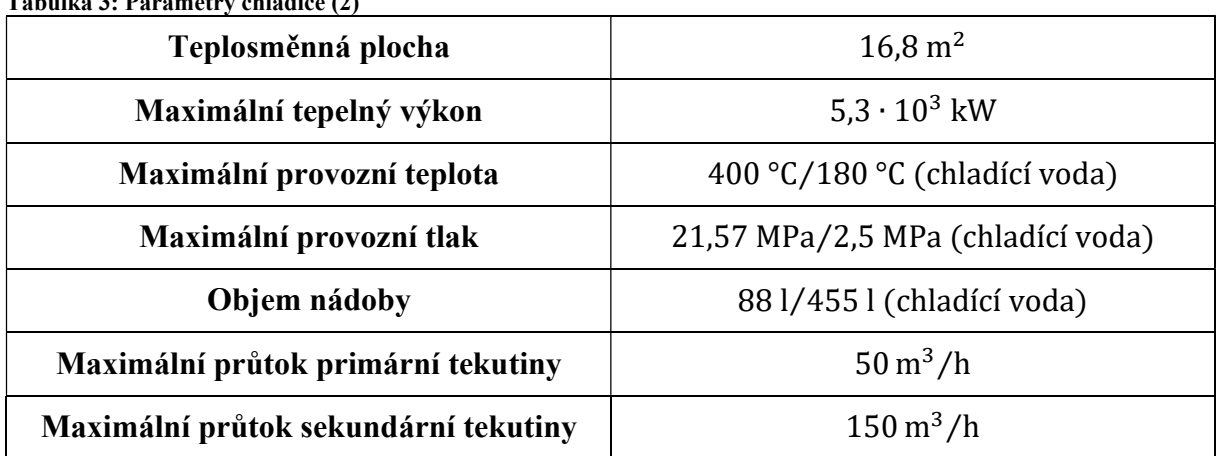

Tabulka 3: Parametry chladiče (2)

## 1.5 Kompenzátor objemu

Jedná se o tlakovou nádobu sloužící k eliminaci nežádoucích nárůstů či poklesů tlaku vlivem různé objemové roztažnosti materiálu potrubí způsobené rozdílnými teplotami na různých místech. Toto udržování konstantního tlaku se v našem případě zajišťuje tzv. parním polštářem. S tím se pracuje na principu rovnováhy kapalné a plynné fáze (syté páry) vody. Voda uvnitř kompenzátoru je ohřátá na teplotu sytosti za daného tlaku. Při malých změnách tlaku tekutiny proudící v potrubí je kompenzátor schopen se regulovat sám. (2)(7)

Pokud se teplota chladiva zvýší, zvětší se i jeho objem a jeho část se z toho důvodu přesune do kompenzátoru, v celém okruhu se zvýší tlak a tím pádem i tlak kapaliny v kompenzátoru na parní polštář nad ní, čímž dojde k porušení rovnováhy vody ve stavu páry a část z ní se přeměňuje (kondenzuje) na kapalinu. To způsobí zpětný pokles tlaku kapaliny v nádobě na parní polštář, takže i v celém okruhu.  $(2)(7)$ 

Jakmile teplota chladiva poklesne, nastává naopak zmenšení jeho objemu, takže z kompenzátoru část média odtéká do okruhu, sníží se tlak parního polštáře a zvětší se jeho objem. Původní teplota nasycení v tomto okamžiku neodpovídá nižší hodnotě tlaku, a tak dojde k varu kapaliny do té chvíle, než je opět nastolena rovnováha (stav sytosti) mezi vodou a parním polštářem. (2)(7)

Ve chvíli, kdy dojde k vyššímu tlakovému poklesu, je třeba využít pomocné regulační prvky, což je skupina elektrických ohříváků ve spodní části kompenzátoru, díky kterým se zvyšuje teplota a tím i intenzita varu, čemuž vděčíme za zvětšení objemu páry a zvýšení tlaku v okruhu. V našem případě se jedná o 12 topných článků o jednotkovém výkonu 5 kW. (2)(7)

Při vysokém nárůstu tlaku v okruhu se zapojují sprchy, kterými se naplňuje objem tlakové nádoby chladnější vodou, což zapříčiní kondenzaci vodní páry a snížení tlaku. (2)(7)

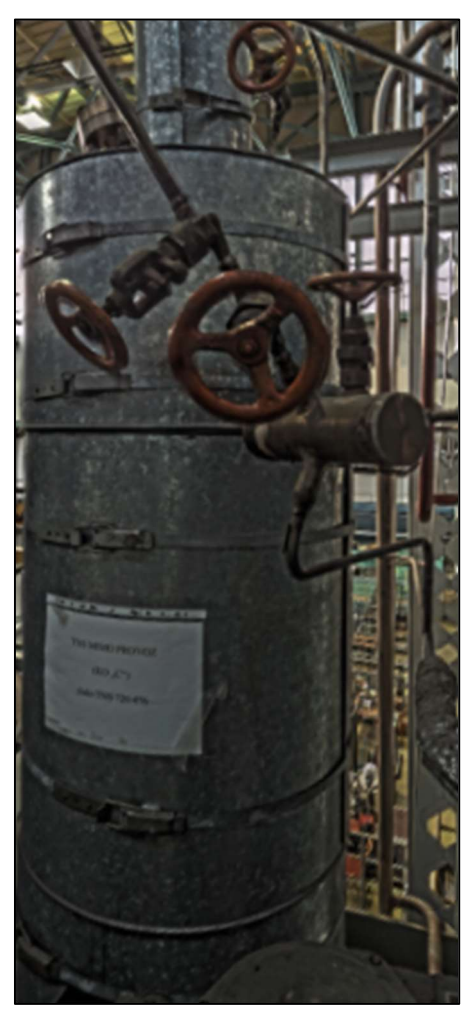

Obr. 4: Kompenzátor objemu

| Nejvyšší pracovní teplota | 365 °C                |  |  |
|---------------------------|-----------------------|--|--|
| Nejvyšší pracovní přetlak | 20 MPa                |  |  |
| Objem                     | $253 \text{ dm}^3$    |  |  |
| Příkon                    | $40 \div 60$ kW/380 V |  |  |

Tabulka 4: Parametry kompenzátoru objemu (2)

### 1.6 Experimentální kanál krize varu

Zde probíhá experimentální měření. Tlakový kanál má jmenovitou světlost DN 150, ale uvnitř je těleso obsahující svazek odporových topných prutů, které zároveň klade značný odpor proudící tekutině a i to je nutno zohledňovat při tvorbě termohydraulického schématu v programu Apros 6. Na Obr. 5 je označen vtok a výtok tekutiny z kanálu krize varu. Smysl, kterým proudí médium skrze těleso, je naznačen červenými šipkami. Tekutina vteče do kanálu v jeho spodní části a následně musí zabočit směrem dolů, aby mohla téct po celé délce topných těles. Poté je vedena mezi topnými tělesy, kde dochází k předávání tepla tekutině a zkoumání krize varu. Jakmile tekutina doteče až na konec topných prutů, musí se otočit směrem dolů a vytéci z kanálu. (2)

V horní a dolní části kanálu se nachází elektrody, díky kterým je připojena elektrická energie ke svazkům topených maket palivových tyčí.

Náš zájem se bude zaměřovat na tu část experimentálního kanálu, kterou proudí sledovaná tekutina. Jedná se o trubku s vnitřním šestihranným průřezem, která v sobě v současné době obsahuje 7 topných proutků (maximální počet proutků je 19), které jsou v této trubce uchyceny díky 28 šestihranným distančním mřížkám, jak je níže demonstrováno na Obr. 6. (2)

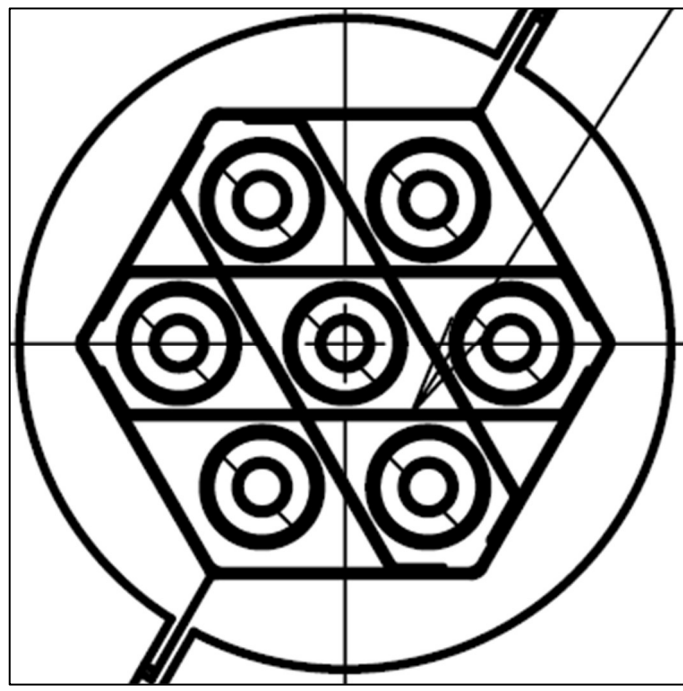

Obr. 6: Rozmístění topných proutků v kanálu

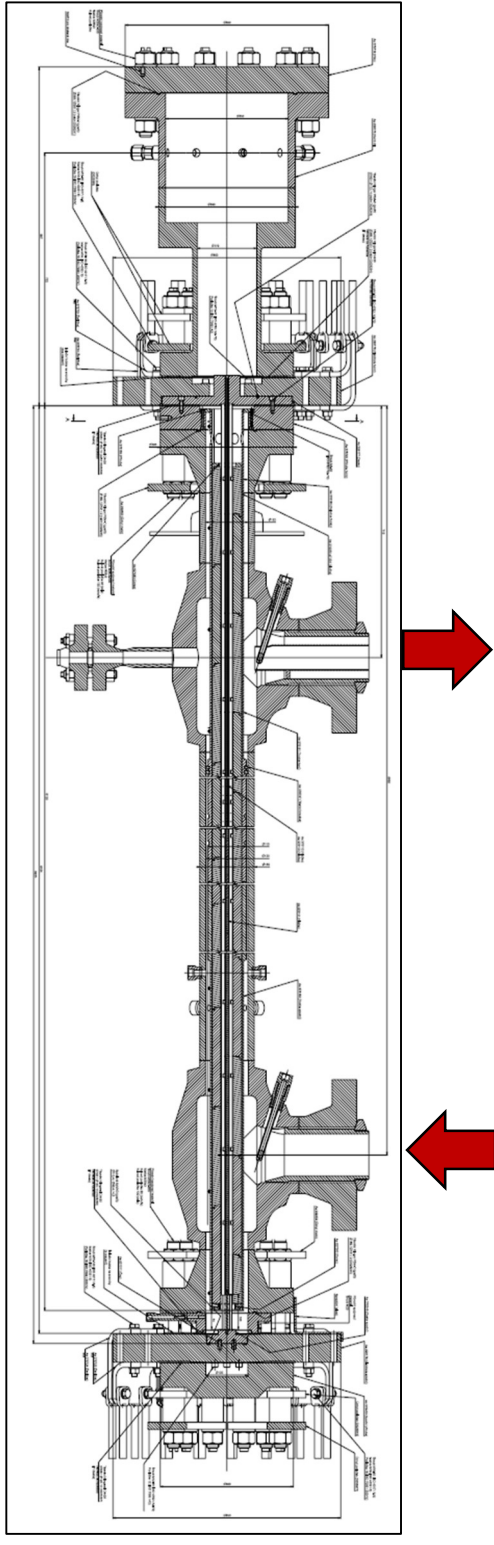

Obr. 5: Výkres topného tělesa vloženého do kanálu krize varu

## 1.7 Separátory páry a kondenzátory

Z experimentálního kanálu krize varu je potrubím ∅157x18 vedena tekutina do separátorů páry, kde se oddělí kapalina od plynu, který dále pokračuje do kondenzátorů (výměníků tepla), kde pára předá přes stěny výměníku teplo ochlazené kapalině přivedené z chladiče (kapitola 1.4), který využívá kapaliny z II. okruhu a přemění se (zkondenzuje) zpět na kapalinu. Ta se následně odvede do společného kanálu se separovanou vodou a vracejí se zpět k čerpadlu potrubím ∅157x18.

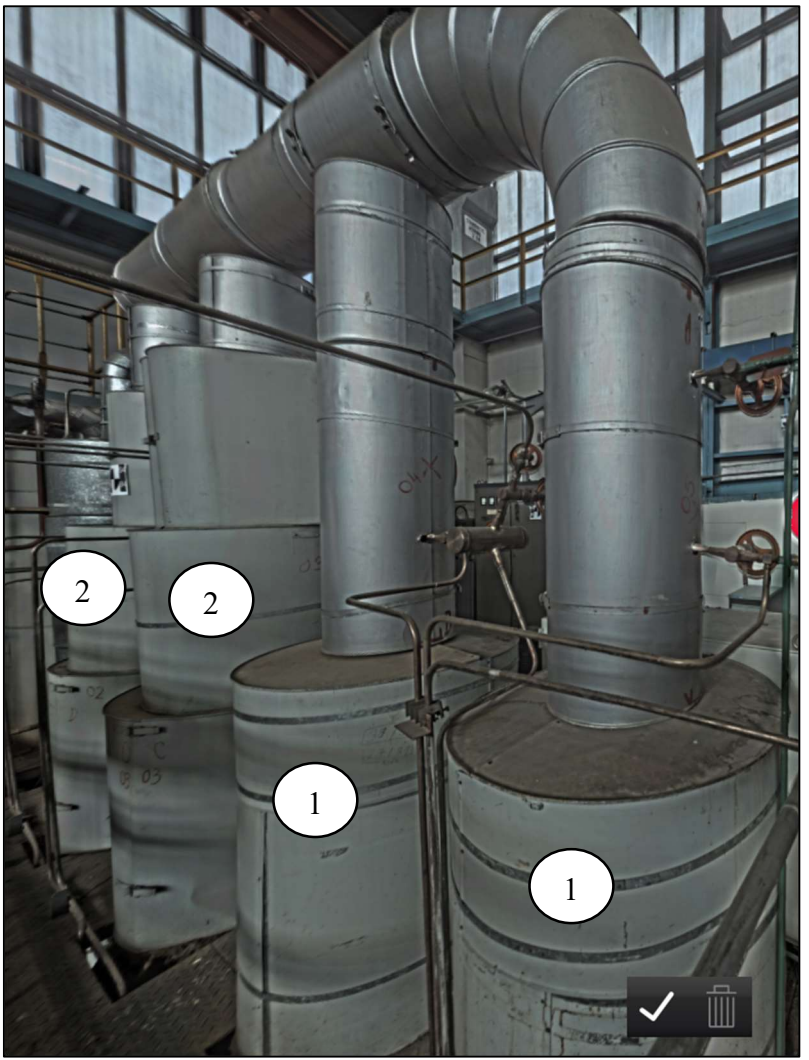

Obr. 7: Separátory a kondenzátory

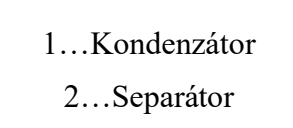

## 2 Základní rovnice v termodynamice a mechanice tekutin

Mechanika tekutin a termodynamika využívá pro potřeby odvozování jednotlivých vztahů a zjišťování základních veličin (teploty, tlaku, hustoty a rychlosti) určité rovnice. Některé základní zde budou uvedeny. Jedná se o stavovou rovnici (kterou se zde nebudeme zabývat, protože pracujeme pouze s kapalinou), rovnici kontinuity, energetickou rovnici a rovnici Navier-Stokesovu. (14)

## 2.1 Rovnice kontinuity

Nazývá se také rovnicí zachování hmotnosti. Tekutina proudící skrze kontrolní objem musí mít konstantní hmotnost, a tudíž její celkovou změnu nulovou. U kontrolního objemu je možné, že vzniknou dvě změny hmotnosti. Jedna z nich je lokální, v kontrolním objemu, kdy se tekutina rozpíná či stlačuje a druhá je tzv. konvektivní změna hmotnosti, kdy vzniká rozdíl mezi přiteklou a odteklou hmotností z kontrolního objemu. To je realizovatelné pouze tehdy, když jsou obě změny stejné velikosti, ale opačného znaménka, takže jedna způsobí zvětšení a druhá zmenšení hmotnosti. Neliší se pro skutečnou a ideální tekutinu. My jí zde uvedeme v tzv. Eulerově tvaru pro prostorové proudění: (1)(10)(13)

$$
\frac{\partial \rho}{\partial t} + \frac{\partial (\rho w_k)}{\partial k} = \frac{\partial \rho}{\partial t} + \rho \cdot div \, \mathbf{w} = 0
$$

Pokud hovoříme o stlačitelné tekutině a z kontrolního objemu vyteče více či méně tekutiny, než do něj vteklo, toto navýšené množství se musí rovnat úbytku hmotnosti v objemu, který způsobila časová změna hustoty  $\frac{\partial \rho}{\partial t}$ . Při ustáleném proudění, kdy se veličiny nemění s časem, má rovnice kontinuity tento tvar: (1)(10)(13)

$$
\frac{\partial(\rho w_k)}{\partial k} = div \, (\rho \mathbf{w}) = 0
$$

V případě, že by se jednalo o tekutinu nestlačitelnou ( $\rho =$  konst.), rovnice kontinuity zapsaná v tenzorovém tvaru vypadá takto:(1)(10)(13)

$$
\frac{\partial w_k}{\partial k} = \text{div}\,\mathbf{w} = 0
$$

#### 2.2 Energetická rovnice

Také se jí říká rovnice zachování energie: (12)(14)

$$
\frac{dh}{dt} - \frac{1}{\rho} \frac{dp}{dt} = \frac{\tau_{kl}}{\rho} \frac{\partial w_k}{\partial l} - \frac{1}{\rho} \frac{\partial q_k}{\partial k} + \frac{q_v}{\rho}
$$

Levá strana udává změnu energie 1 kg proudící tekutiny za sekundu. Pravá strana vyjadřuje příčiny této změny. První člen na pravé straně je tzv. člen disipační, který zastupuje část energie proudícího média, která disipuje na tepelnou energii. Druhý člen udává tepelnou energii, která difunduje povrchem do okolí a třetí člen je vnitřní zdroj tepla. (14)

Pokud se nebudeme dopodrobna zabývat příčinami této změny (pravou stranou rovnice) a nahradíme ji jediným teplem  $q$ , dostaneme tzv. 1. termodynamický zákon: (14)

$$
\frac{dh}{dt} - \frac{1}{\rho} \frac{dp}{dt} = q \ \ \backslash \ dt
$$
\n
$$
dh - \frac{1}{\rho} dp = q dt = dq
$$
\n
$$
dq = dh - vdp
$$
\n
$$
dq = dh + da_t
$$

#### 2.3 Navier-Stokesova rovnice

Vyjadřuje rovnováhu sil při proudění skutečné tekutiny. Jedná se v podstatě o rozšířenou Eulerovu rovnici hydrodynamiky, která zastupuje rovnováhu objemových, tlakových a setrvačných sil, ke kterým je ještě potřeba doplnit třecí síly způsobené viskozitou tekutiny. Pro zahrnutí těchto sil do výsledného vztahu se použije tzv. Newtonův vztah pro smykové napětí od viskozity. Navier-Stokesova rovnice tedy vypadá takto: (1)(11)(13)

$$
\frac{dw_i}{dt} + w_k \frac{\partial w_i}{\partial k} = R_i - \frac{1}{\rho} \frac{\partial p}{\partial i} + v \frac{\partial^2 w_i}{\partial k^2} + \frac{1}{3} v \frac{\partial}{\partial i} \left( \frac{\partial w_k}{\partial k} \right)
$$

 $\frac{dw_i}{dt}$ ...lokální zrychlení  $w_k \frac{\partial w_i}{\partial k}$ ...vnitřní zrychlení  $R_i$ ...vnější zrychlení  $\mathbf 1$  $\rho$  $\frac{\partial p}{\partial i}$ ...zrychlení způsobené tlakem  $v \frac{\partial^2 w_i}{\partial k^2}$ ...zrychlení způsobené vazkostí bez ohledu na stlačitelnost  $\mathbf 1$  $\frac{1}{3}v\frac{\partial}{\partial i}\left(\frac{\partial w_k}{\partial k}\right)$ ...zrychlení způsobené vazkostí s ohledem na stlačitelnost

#### 2.3.1 Odvození Bernoulliho rovnice

Pro pozdější potřebu u stacionárního výpočtu nyní odvodíme Bernoulliho rovnici, která je zjednodušenou formou Navier-Stokesovy rovnice:

Prvními zjednodušeními jsou zanedbání vazkosti  $(v = 0)$  a uvažování ustáleného proudění  $(w_k \frac{\partial w_i}{\partial k} = 0)$  díky čemuž dostaneme tzv. Eulerovu rovnici hydrodynamiky pro ustálené proudění: (1)(13)

$$
\frac{dw_i}{dt} = R_i - \frac{1}{\rho} \frac{\partial p}{\partial i} \ \ \backslash \ \ dt
$$

Následně Eulerovu rovnici vynásobíme diferenciálem  $di$ , a protože $\frac{di}{dt} = w_i$ , dostáváme: (1)

$$
w_i dw_i = R_i di - \frac{1}{\rho} \frac{\partial p}{\partial i} di
$$

Indexy *i* nahradíme tzv. sčítacím indexem  $k$ : (1)

$$
w_k dw_k = R_k dk - \frac{1}{\rho} \frac{\partial p}{\partial k} dk
$$

Platí, že: (1)

$$
w^2 = w_k^2 \to w dw = w_k dw_k, \quad dp = \frac{\partial p}{\partial t} dt + \frac{\partial p}{\partial k} dk \to \frac{\partial p}{\partial k} dk = dp - \frac{\partial p}{\partial t} dt
$$

Toto dosadíme: (1)

$$
wdw = R_k dk - \frac{1}{\rho} \left( dp - \frac{\partial p}{\partial t} dt \right)
$$

Pro účely našeho budoucího výpočtu uvažujeme stacionární proudění  $\frac{\partial p}{\partial t} = 0$ : (1)

$$
wdw = R_k dk - \frac{dp}{\rho}
$$

Za vnější zrychlení uvažujeme pouze to gravitační  $(R_x = R_z = 0, R_y = -g)(1)$ 

$$
wdw = -gdy - \frac{dp}{\rho}
$$

Tuto rovnici integrujeme podél proudnice: (1)

$$
\frac{w^2}{2} = -gy - \int \frac{dp}{\rho} + C
$$

Dále proudění uvažujeme jako nestlačitelné ( $\rho =$  konst) a všechny členy kromě konstanty C převedeme na levou stranu: (1)

$$
\frac{w^2}{2} + gy + \frac{p}{\rho} = C
$$

Tento zápis se nazývá Bernoulliho rovnice ve formě energií, kde člen  $\frac{w^2}{2}$  zastupuje energii kinetickou, člen  $gy$  energii potenciální (polohovou) a zlomek $\frac{p}{\rho}$ tlakovou energii. My však pro naše účely potřebujeme rovnici ve formě tlaků, čehož docílíme vynásobením celé rovnice hustotou  $\rho$ : (1)(8)

$$
\frac{1}{2}\rho w^2 + \rho g y + p = p_c
$$

První člen na levé straně je dynamický tlak. Druhým členem je tlak hydrostatický a třetí je tlak statický. Na pravé straně rovnice jsme nahradili součin  $C \cdot \rho = p_C$ , což je tlak celkový. (1)

## 3 Vnitřní proudění

Proudění tekutiny se klasifikuje na vnitřní a vnější. Při vnějším proudění musí médium téci přes nějaký povrch zvenku. Naopak při proudění vnitřním tekutina proudí uvnitř potrubí. Vnitřní a vnější proudění vykazují velmi rozdílné charakteristiky. V této kapitole se zaměříme na vnitřní proudění, při kterém je celé potrubí zcela naplněno tekutinou a průtok je udáván primárně rozdílem tlaků. (8)

Většina tekutin, speciálně kapaliny, je dopravována v kruhovém potrubí. Je to z toho důvodu, že trubky o kruhovém průřezu dokáží vydržet značné rozdíly tlaků uvnitř i vně potrubí, aniž by se výrazně deformovaly. (8)

Ačkoliv je teorie proudění tekutin značně prozkoumaným odvětvím, teoretická řešení jsou dostupná pouze pro několik jednoduchých případů, jako například pro zcela vyvinuté laminární proudění v potrubí kruhového průřezu. Z toho důvodu se musíme spoléhat na experimentální výsledky a empirické vztahy, pro většinu problémů proudění, spíše než na řešení analytická. Vzhledem k tomu, že experimentální výsledky jsou získávány za pečlivě kontrolovaných laboratorních podmínek, a že žádné dva systémy nejsou totožné, není možné získané výsledky považovat za přesné. Chyba 10 % (či více) v součinitelích tření vypočtených pomocí vztahů, které použijeme, je spíše normou než výjimkou. (8)

Rychlost proudění uvnitř potrubí nabývá hodnot od nuly, která se vyskytuje na stěně z důvodu tzv. no-slip condition neboli ulpívání na stěně, až do maxima  $(w_{max})$  v centru proudu. Pro naše účely je žádoucí pracovat s průměrnou rychlostí w, která pro nás bude představovat konstantu. Toto může způsobit mírný pokles přesnosti výpočtu. (8)

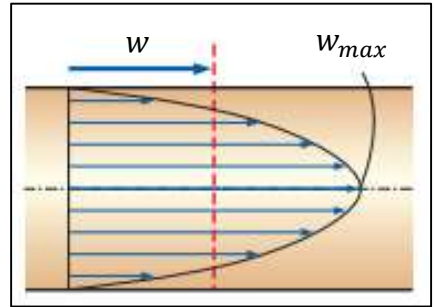

Obr. 8: Rychlostní profil uvnitř kruhového potrubí (8)

Hodnotu průměrné rychlosti vypočítáme ze vzorce pro hmotnostní průtok:

$$
\dot{m} = \rho w S \rightarrow w = \frac{\dot{m}}{\rho S}
$$

 $\dot{m}$ ...hmotnostní průtok  $\left[\frac{kg}{a}\right]$  $\frac{dy}{s}$ 

- $\rho$ …hustota  $\left[\frac{kg}{m^3}\right]$  $\frac{1}{m^3}$
- w…průměrná rychlost proudění  $\left[\frac{m}{\epsilon}\right]$  $\frac{n}{s}$
- S...průtočná plocha  $[m^2]$

## 3.1 Laminární a turbulentní proudění

Britský inženýr Osborne Reynolds pozorováním proudění v potrubí odhalil, že při nízkých rychlostech je proudění tekutiny usměrněno, jak lze vidět na Obr. 10, ale změní se v proudění chaotické, jakmile rychlost překročí určitou kritickou hodnotu (Obr. 9). (8)

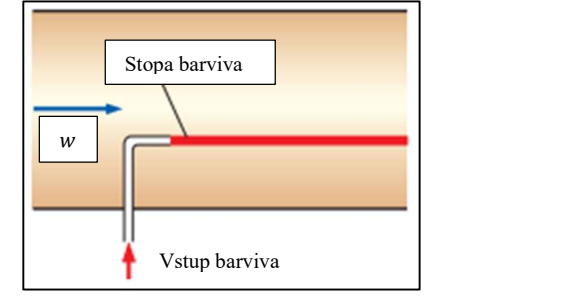

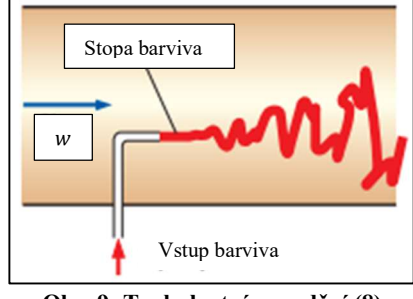

Obr. 10: Laminární proudění (8)

Obr. 9: Turbulentní proudění (8)

První zmíněný režim proudění se nazývá laminární, který je charakteristický "hladkou" proudnicí (stopou barviva). Druhý zmíněný se nazývá turbulentní a je charakteristický rychlostní fluktuací a vysoce neuspořádaným pohybem. Přechod mezi těmito dvěma režimy není okamžitý. Spíše k němu dochází v určité oblasti, ve které se režimy proudění střídají, než se proudění změní v plně turbulentní. V praxi bývá proudění většinou turbulentní. Laminární proudění nastává pouze při nízkých rychlostech a vysoké viskozitě tekutiny například v pomalu se pohybujících olejích. (8)

Vzhledem k intenzivnímu míchání tekutiny při turbulentním proudění způsobeném fluktuacemi se zvýší přenos hybnosti mezi částicemi tekutiny, což zvýší třecí sílu na stěně potrubí a tudíž i požadovaný výkon čerpadla. Třecí faktor dosáhne maxima při plně turbulentním proudění.(8)

#### 3.1.1 Reynoldsovo číslo a hydraulický průměr

Přestup mezi laminárním a turbulentním prouděním závisí na geometrii, drsnosti povrchu, rychlosti proudění, chvění a teplotě povrchu stěny potrubí, na druhu tekutiny a na dalších faktorech. Po četných experimentech v 80. letech 18. století Osborne Reynolds seznal, že režim proudění závisí hlavně na poměru setrvačných a viskózních efektů v tekutině. Tento poměr se nazývá Reynoldsovo číslo. Pro vnitřní proudění v potrubí kruhového průřezu vypadá takto:  $(1)(8)(15)$ 

$$
Re = \frac{setrvačné efekty}{viskózní efekty} = \frac{wd}{v} = \frac{\rho wd}{\mu} [-]
$$

w…průměrná rychlost proudění  $\left[\frac{m}{e}\right]$  $\frac{n}{s}$ 

d...charakteristický rozměr (v tomto případě vnitřní průměr potrubí)  $[m]$ 

$$
\nu = \frac{\mu}{\rho}
$$
...kinematická vazkost tekutiny  $\left[\frac{m^2}{s}\right]$ 

Při vysokých hodnotách Re jsou setrvačné efekty, které jsou přímo úměrné hustotě tekutiny a rychlosti tekutiny, velké v porovnání s viskózními efekty, a tím pádem viskózní efekty nemohou předejít náhodným a rychlým fluktuacím tekutiny. Při nižších hodnotách Re jsou viskózní efekty natolik velké, že stlačí fluktuace a udrží tekutinu "v lajně". Proudění je proto v prvním případě turbulentní a laminární v druhém případě. (8)

Reynoldsovo číslo, ve kterém se proudění stane turbulentním, se nazývá kritické Reynoldsovo číslo ( $Re_{cr}$ ). Hodnota kritického Reynoldsova čísla se liší pro různé geometrie a podmínky pro proudění. Při vnitřním proudění v kruhovém potrubí je obecně přijata hodnota: (8)

$$
Re_{cr}=2300
$$

Při proudění potrubím o nekruhovém průřezu je Re závislé na hydraulickém průměru  $D_h$ , který je definovaný jako (8)

$$
D_h = \frac{4A_c}{o}
$$

 $A_c$ ... průřez potrubí

…smáčený obvod

U potrubí s kruhovým průřezem je hydraulický průměr roven vnitřnímu průměru potrubí: (8)

$$
D_h = \frac{4\frac{\pi d^2}{4}}{\pi d} = d
$$

#### 3.2 Tlaková ztráta

Velká pozornost se věnuje při analýze proudění v potrubí poklesu tlaku, protože na něj musí reagovat pohonné jednotky (čerpadla či ventilátory), aby udržely požadované proudění. V praxi je výhodné použít pro vyjádření poklesu tlaku pro veškeré druhy plně vyvinutého vnitřního proudění (laminární či turbulentní proudění, kruhové či nekruhové potrubí, hladké či drsné povrchy, horizontální či jiná potrubí) následující vztah: (8)(13)

$$
p_{z,L}=f\frac{L}{d}\cdot\frac{\rho w^2}{2}
$$

…Darcyho třecí faktor

 $\frac{L}{a}$ ... poměr mezi délkou potrubí a vnitřním průměrem  $\frac{\rho w^2}{2}$ ...dynamický tlak

U laminárního proudění v potrubí je Darcyho třecí faktor závislý pouze na Reynoldsovo čísle:

$$
f_{lam} = \frac{64}{Re}
$$

To však neplatí při turbulentním proudění. Zde je třecí faktor funkcí Reynoldsova čísla a relativní drsnosti stěny potrubí, která je definována jako  $\frac{\varepsilon}{a}$ , kde  $\varepsilon$  zastává střední výšku drsnosti potrubí a d vnitřní průměr potrubí. Forma této závislosti nemůže být určena z teorie, takže veškeré dostupné výsledky byly dosaženy díky laboratorním experimentům na uměle zdrsnělých površích. (8)

Experimentální výsledky jsou k nalezení v tabulkách, grafech a funkčních formách získaných proložením výsledků křivkami v grafech. V roce 1939 britský fyzik Cyril Frank Colebrook zkombinoval dostupná data pro přechodná a turbulentní proudění v hladkých i drsných potrubích do následujícího vztahu, známého jako Colebrookova rovnice: (8)

$$
\frac{1}{\sqrt{f}} = -2.0 \log \left( \frac{\varepsilon/d}{3.7} + \frac{2.51}{Re\sqrt{f}} \right)
$$

Tuto funkci přenesl Lewis F. Moody do grafu, kde je Darcyho třecí faktor prezentován jako funkce Reynoldsova čísla a relativní drsnosti. Tento graf je nazýván Moodyho diagram a je to jeden z nejvíce přijímaných a používaných grafů inženýry. Dokonce je možné jej použít i na potrubí o nekruhovém průřezu, pouze je nutné nahradit průměr d hydraulickým průměrem  $D_h$ (viz kapitola 3.1.1). (8)

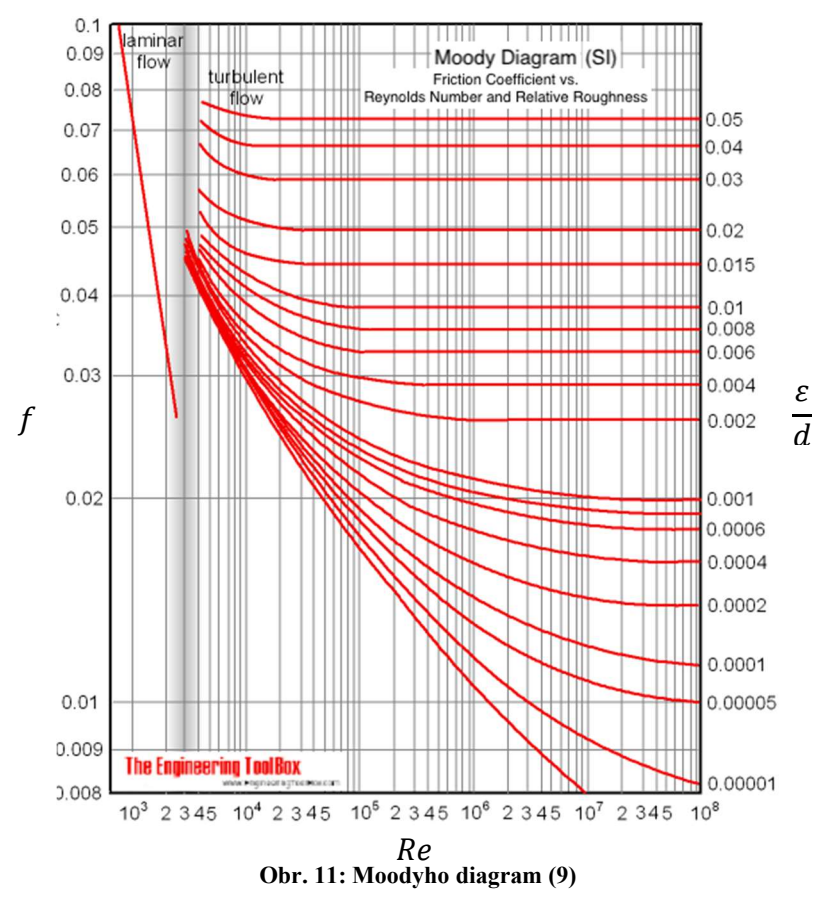

#### 3.2.2 Místní ztráty

Tekutina většinou v praxi neproudí pouze rovným potrubím. Na cestě musí často, kromě rovných pasáží, překonávat různé překážky v podobě kolen, zúžení, ventilů, T-kusů, a tak dále. Tyto komponenty narušují proudění tekutiny a způsobují tzv. místní ztráty z důvodu rozdělování a směšování, které způsobují. V běžných situacích jsou tyto ztráty méně významné než ztráty, které se vytvoří po délce potrubí. Nicméně je potřeba s nimi počítat. (8)

Místní ztráty jsou obvykle vyjadřovány pomocí ztrátového koeficientu  $\xi$ . Nejpřesnější hodnotu ztrátového koeficientu lze určit experimentem. Většinou je stanovena výrobcem. Pro naše účely využijeme pro určení ztrátového koeficientu empirické hodnoty z tabulek. Pro představu, jak takové tabulky vypadají slouží Obr. 12. (8)

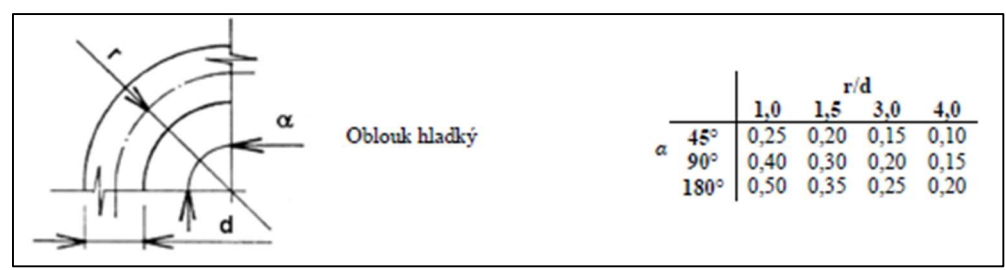

Obr. 12: Ztrátový koeficient pro koleno (6)

Místní tlakové ztráty jsou vypočteny z podobného vztahu, který jsme si definovali na začátku kapitoly 3.2, ale člen s Darcyho třecím faktorem a poměrem mezi délkou potrubí a jeho vnitřním průměrem je nahrazen ztrátovým koeficientem  $\xi$ , nicméně je třeba si všimnout, že oba vztahy pro výpočet ztrát, jak po délce potrubí, tak místních, závisí na dynamickém tlaku:  $(1)(8)(13)$ 

$$
p_{z.\xi}=\xi\cdot\frac{\rho w^2}{2}
$$

#### 3.2.3 Vztah pro tlakovou ztrátu

Výsledný vztah pro zjištění celkové tlakové ztráty v určitém úseku potrubí je sestaven ze součtu ztrát po délce potrubí a místních ztrát: (1)(8)(13)

$$
p_z=p_{z,L}+p_{z,\xi}=f\frac{L}{d}\cdot\frac{\rho w^2}{2}+\xi\cdot\frac{\rho w^2}{2}=\left(f\cdot\frac{L}{d}+\xi\right)\cdot\frac{\rho w^2}{2}
$$

Z následujícího vztahu vyplývá, že tlakové ztráty jsou závislé na druhé mocnině rychlosti. (8)

## 4 Apros 6 Nuclear

Jedná se o software pro 1D modelování a dynamické simulace elektráren, energetických systémů a průmyslových procesů. Apros jako takový se dělí na dvě odvětví. Apros Thermal pro spalovací elektrárny a Apros Nuclear pro elektrárny jaderné. Oba dva produkty však dokáží modelovat sítě pro proudění plynu/kapaliny, automatizační a elektrické systémy. Tento simulační nástroj obsahuje univerzální řešiče a knihovny modelů. Návrhové uživatelské rozhraní Apros Modeller Interface je postaveno na platformě Simantics a poskytuje snadný online přístup pro konfiguraci a spouštění simulačních modelů. (4)

Uživatel má přístup k sadě předdefinovaných modelů procesních komponent, které jsou koncepčně analogické s konkrétními zařízeními (čerpadla, ventily, nádrže atd.) a skrývají všechny algoritmy řešení. Uživatel musí pro základní úlohy pouze vybrat vhodné procesní komponenty z knihoven modelů, propojit je dohromady a zadat vstupní data související s procesem. Při modelování komplikovaných kompletních elektráren si však již se základním nastavením nevystačí a je nutné potřebné věci doprogramovat pomocí uživatelských funkcí. (4)

Struktura databáze Apros podporuje hierarchický popis modelu. Obvykle uživatel pracuje na úrovni komponent, jako jsou potrubí, ventily, výměníky tepla, nádoby atd. a ty automaticky generují objekty na úrovni výpočtu (uzly a větve). Testované části procesu lze pak ukládat do knihoven pro opakované použití. (4)

Simulační model se konfiguruje graficky prostřednictvím rozhraní Apros Modeller Interface, což je uživatelské rozhraní podobné CADu, a to kreslením diagramů a vyplňováním dialogových oken s vlastnostmi komponent. Modelové knihovny prostředí Apros pokrývají rozsáhlou zařízení: potrubí, ventily, výměníky tepla, sčítače, měření, generátory, transformátory atd. (4)

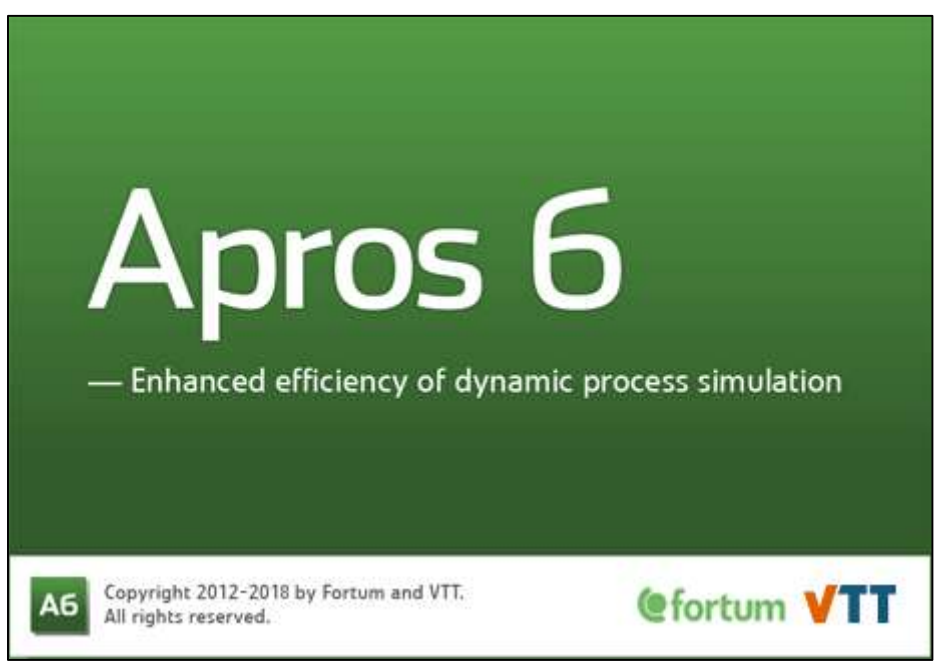

Obr. 13: Apros 6 (4)

## 5 Model primárního okruhu parní smyčky

Model primárního okruhu parní smyčky byl v programu Apros 6 vypracován pouze s komponenty potřebnými pro stanovení stacionárního výpočtu.

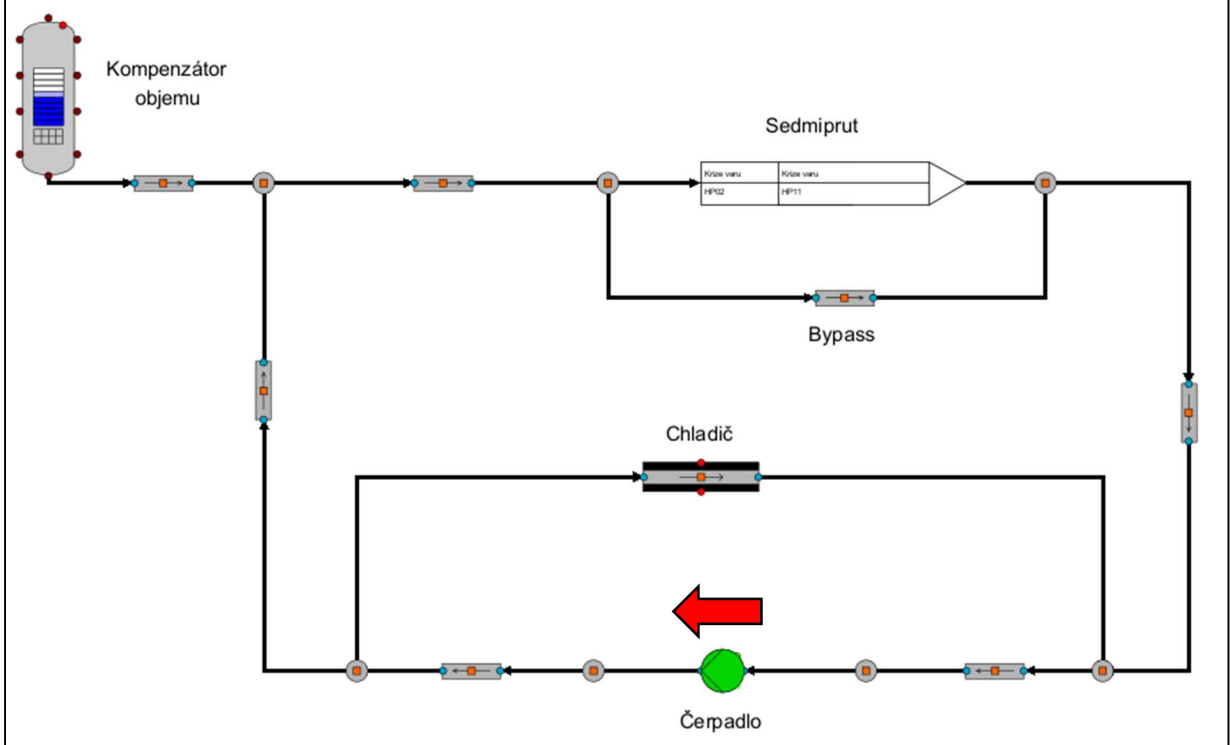

Obr. 14: Model primárního okruhu parní smyčky

Model obsahuje čerpadlo, které zajišťuje nastavením pracovního bodu průtok v okruhu. Tekutina se v okruhu pohybuje dle směru červené šipky. Nyní budeme postupovat dle smyslu proudění a popíšeme si jednotlivé schématické značky, jak jdou po sobě. Podrobný popis jednotlivých komponent bude následovat v podkapitolách.

Za čerpadlem (BASIC\_PUMP) se nachází bod (POINT), kterému bude věnována kapitola 5.2. Dále je po směru proudění schematická značka potrubí (PIPE), kterou je potřeba nadimenzovat, aby odpovídala skutečnému potrubí (viz. kapitola 5.3). Po proudu docházíme k dalšímu bodu, kde se schéma větví. Horní větev je věnována zpětnému chladiči, který odebírá část tekutiny a ochlazuje ji. Chladič je zde zastoupen schématickou značkou potrubí s tepelnou strukturou (HEAT PIPE), kterou podrobněji zkoumáme v kapitole 5.4. Levá větev vede dále ke kompenzátoru objemu a samotnému kanálu krize varu (Sedmiprutu). Po proudu opět narážíme na bod, který slouží jako T-kus a rozdvojuje nám potrubí. Vlevo se nachází schematická značka potrubí, která vede do Kompenzátoru objemu (PRESSURIZER, kapitola 5.5). Vpravo je taktéž značka potrubí, ale tentokrát vede k dalšímu rozdvojení, které je zde z toho důvodu, že kanál krize varu (Sedmiprut) je nekruhového průřezu a má velmi malý hydraulický průměr (kapitola 5.6.1), takže je třeba většinu tekutiny vést tzv. Bypassem. Zbylá část tekutiny proudí do kanálu krize varu (kapitola 5.6). Tyto dvě potrubí se za Sedmiprutem opět spojí a pokračují zpět "dolů" k čerpadlu, kde se k nim, z pohledu proudění, zprava připojí tekutina ze zpětného chladiče a vracejí se zpět k čerpadlu, čímž je okruh uzavřen.

## 5.1 BASIC\_PUMP

Používá se ke zvýšení tlaku v proudu vody. Uživatel této komponentě definuje buď nominální výšku, objemový průtok a maximální výšku nebo alternativně definuje body charakteristiky čerpadla.

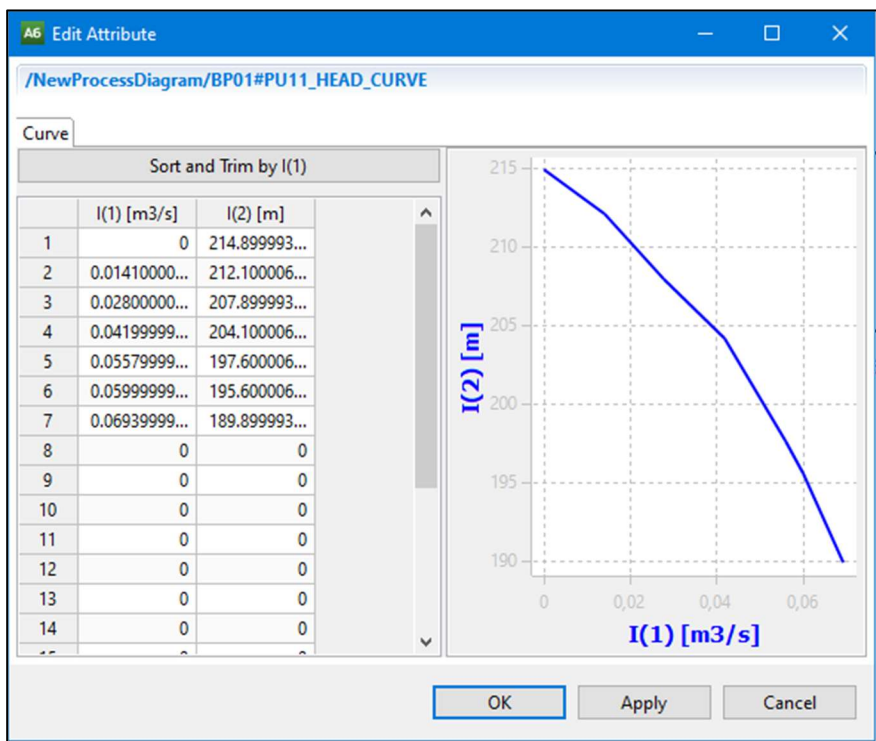

Obr. 15: Charakteristika čerpadla

Otáčky čerpadla lze měnit díky atributu Speed set point. Co se dimenzování týče, uživatel komponentě BASIC\_PUMP určuje například průtočný průřez a délku.

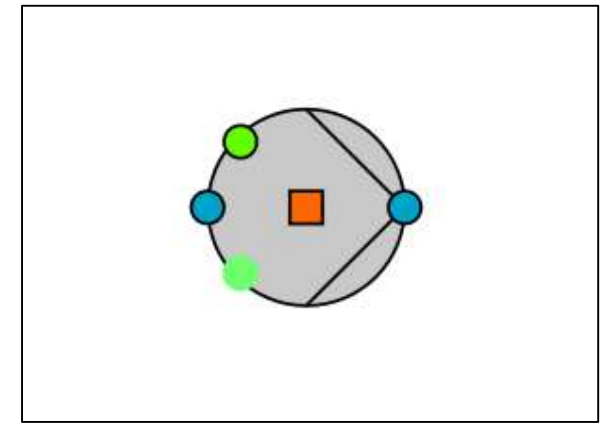

Obr. 16: BASIC\_PUMP

Modrý vstup a výstup slouží k přivedení a odvedení tekutiny. Zelený vstup s černým ohraničením je pro dodávání elektřiny. Zelený vstup bez černého ohraničení je taktéž pro dodávání elektřiny, ale binárním signálem. Není možné, aby se zelené vstupy používaly současně. Vždycky je funkční buď jeden, nebo druhý. V záložce Module Attributes je možné pozorovat množství veličin. Pro představu slouží Obr. 17, který obsahuje některé z možných pozorovaných veličin.

| Volume of pump         | 0.01            | m <sub>3</sub> |
|------------------------|-----------------|----------------|
| Liquid mass flow       | 42.122270723799 | kg/s           |
| Gas mass flow          |                 | kg/s           |
| Flow velocity          | 4.218238        | m/s            |
| Liquid velocity        | 4.218238        | m/s            |
| Gas velocity           | 4.218238        | m/s            |
| <b>Volumetric flow</b> | 0.0421816       | m3/s           |
| Head                   | 5.543561        | m              |
| Active power of pump   | 5.835118        | kW             |
| Reactive power of pump | 1.917911        | kvar           |
| Total power of pump    | 6.142229        | kW             |

Obr. 17: Některé hodnoty vyčtené z modulu BASIC\_PUMP

Uživatel může v programu ovládat některé základní parametry komponent přímo ve schématu. Na Obr. 18 jsou vidět některé z hodnot, které jsme čerpadlu nadefinovali přímo. Jedná se o hmotnostní průtok, který je v tomto případě řízen Charakteristikou čerpadla (Obr. 15) a nastavením rychlosti otáčení Rme. Na Obr. 18 je vidět, že čerpadlo má červenou barvu. Je to právě z toho důvodu, že nepracuje na 100 % rychlosti otáčení. Parametr L zastupuje délku čerpadla a parametr A je průtočný průřez.

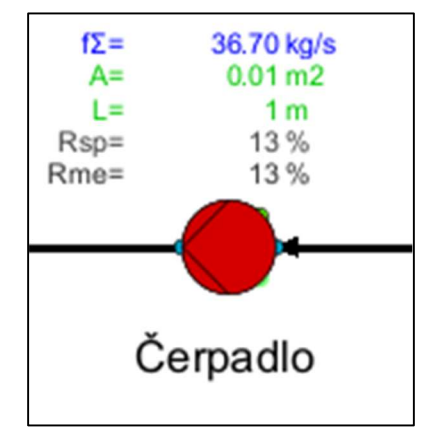

Obr. 18: Některé z hodnot definovatelných ve schématu

## 5.2 POINT

Modul POINT je používán pro spojení různých druhů komponent dohromady. Mimo jiné umožňuje sledovat v záložce Properties stav tekutiny, jak je vidno na Obr. 19, kde je k dispozici tlak, teplota, entalpie a suchost.

| Pressure             | 1.18102  | <b>MPa</b> |
|----------------------|----------|------------|
| Temperature          | 99.95515 |            |
| Enthalpy             | 419,8081 | kJ/kg      |
| Liquid enthalpy      | 419.8081 | kJ/kg      |
| Steam enthalpy       | 2783.225 | kJ/kg      |
| <b>Void fraction</b> |          |            |

Obr. 19: Některé hodnoty vyčtené z modulu POINT

Také se hojně využívá pro nastavení okrajových podmínek tím způsobem, že jej formálně vyloučíme ze simulace a nastavíme mu požadované parametry. Nejčastěji se na něm nastavuje tlak a teplota. Na Obr. 20 můžeme vidět, jak vypadá bod, který není vyloučen ze simulace (nalevo) a bod, kterým nastavujeme okrajové podmínky a je vyloučen ze simulace (napravo).

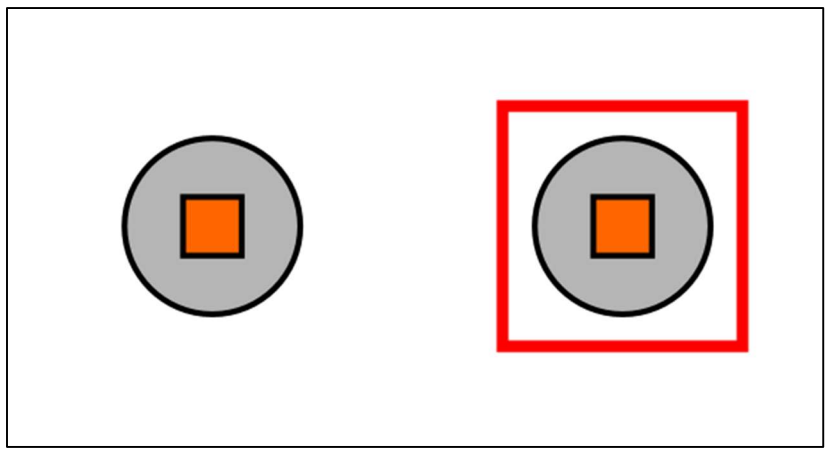

Obr. 20: POINT

V případě našeho schématu jsme bod pro určení okrajových podmínek nepotřebovali, protože tlak a teplotu zajišťujeme čerpadlem a potrubím s tepelnou strukturou. Využili jsme jej ale pro nastavení výšky (Elevation) oproti referenční poloze, za kterou považujeme místo, kde se nachází čerpadlo. Na Obr. 21 je vidět bod, který není vyloučen ze simulace a má v záložce Dimensioning nastavenou výšku oproti referenčnímu levelu (Elev) 6 metrů.

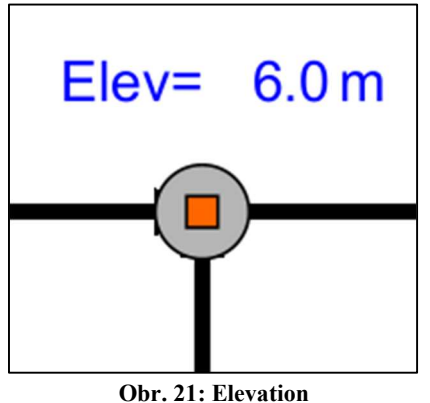

## 5.3 PIPE

PIPE je schématickou značkou potrubí. V záložce dimensioning je třeba jí nastavit hodnoty, typu: délka, průměr, drsnost, koeficient tlakových ztrát, které odpovídají skutečnosti.

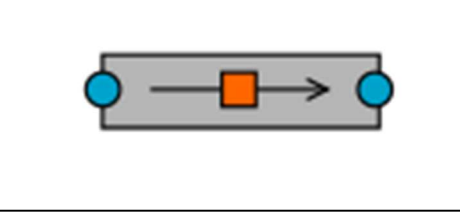

Obr. 22: PIPE

Na obrázku jsou vidět modrý vstup a výstup pro tekutinu, šipka značící předpokládaný směr proudění a červený čtverec uprostřed, který slouží například pro zavedení měřícího modulu, který se následně využívá v automatice. Například zavedeme modul pro měření hmotnostního průtoku a v automatice vytvoříme program, který hlídá průtok potrubím a podle nastavené maximální a minimální hodnoty nastavuje otevírání a zavírání regulačního ventilu, aby byl průtok kontrolován. Pro představu, co se skrývá za schematickou značkou PIPE použijeme potrubí, které vede od čerpadla až na úroveň před rozdělením okruhu na Bypass a kanál krize varu.

#### 5.3.1 Potrubí od čerpadla k Bypassu

Nejdříve bylo třeba změřit jednotlivé úseky a kolena potrubí. To bylo realizováno v programu Truview, ve kterém je naskenována celá experimentální hala Škody JS. Pro představu, jakým způsobem měření probíhalo, slouží Obr. 23.

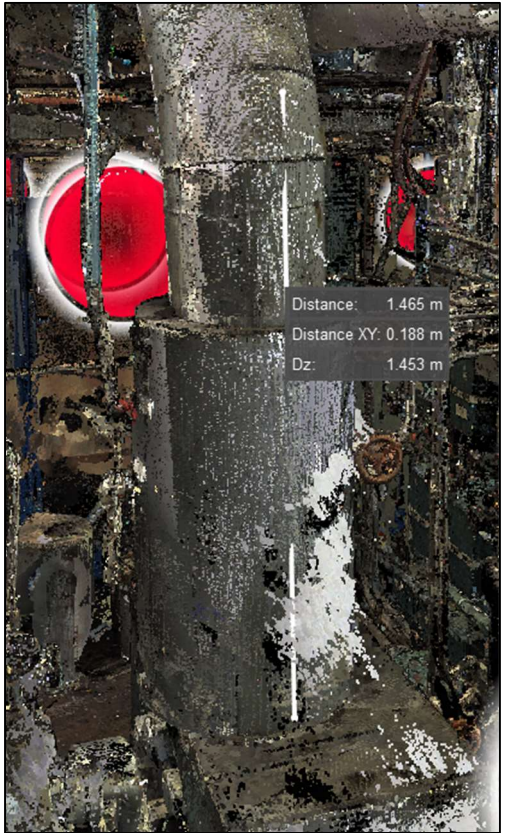

Obr. 23: Měření vzdáleností v programu Truview

Pro stručnost bude uvedena tabulka pouze několika naměřených rozměrů, které byly následně využity při modelování potrubí:

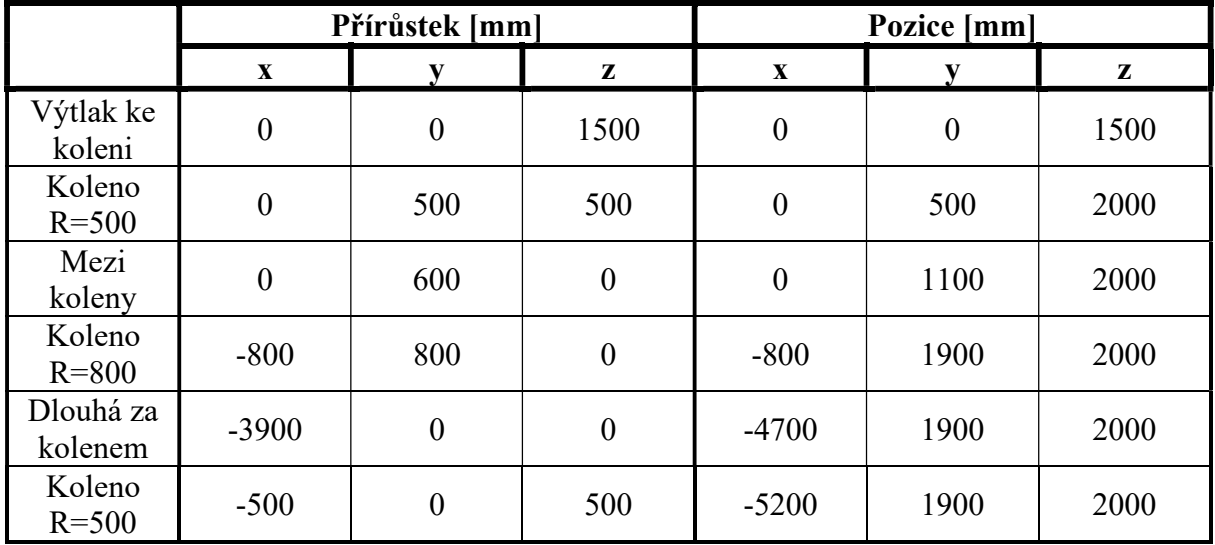

#### Tabulka 5: Rozměry potrubí

Tyto rozměry byly využity v Apros modeláři, pro vymodelování potrubí tak, jak je ve skutečnosti. Na Obr. 24 jsou rozměry tak, jak byla modelována ta část potrubí z Tabulka 5.

| From    | Dx        | Dy     | Dz     | Length   | To                 |
|---------|-----------|--------|--------|----------|--------------------|
| Input   | 0.0       | 0.0    | 0.0    | position |                    |
| Input   | 0.0       | 0.0    | 2000.0 | 2000.0   | Elbow01            |
| Elbow01 | 0.0       | 1900.0 | 0.0    | 1900.0   | Elbow02            |
|         | 0.0       | 700.0  | 0.0    | 700.0    | Pipe <sub>02</sub> |
|         | 0.0       | 1200.0 | 0.0    | 1200.0   | ConcentricRe       |
| Elbow02 | $-5200.0$ | 0.0    | 0.0    | 5200.0   | Elbow03            |
|         | $-3444.1$ | 0.0    | 0.0    | 3444.1   | Pipe03             |
|         | $-1200.0$ | 0.0    | 0.0    | 1200.0   | ConcentricRe       |
|         | $-555.9$  | 0.0    | 0.0    | 555.9    | Pipe04             |
| Elbow03 | 0.0       | 0.0    | 4100.0 | 4100.0   | Elbow04            |

Obr. 24: Tabulka rozměrů v modeláři Apros

Potrubí vymodelované v Apros modeláři tedy následně vypadá takto (Obr. 25):

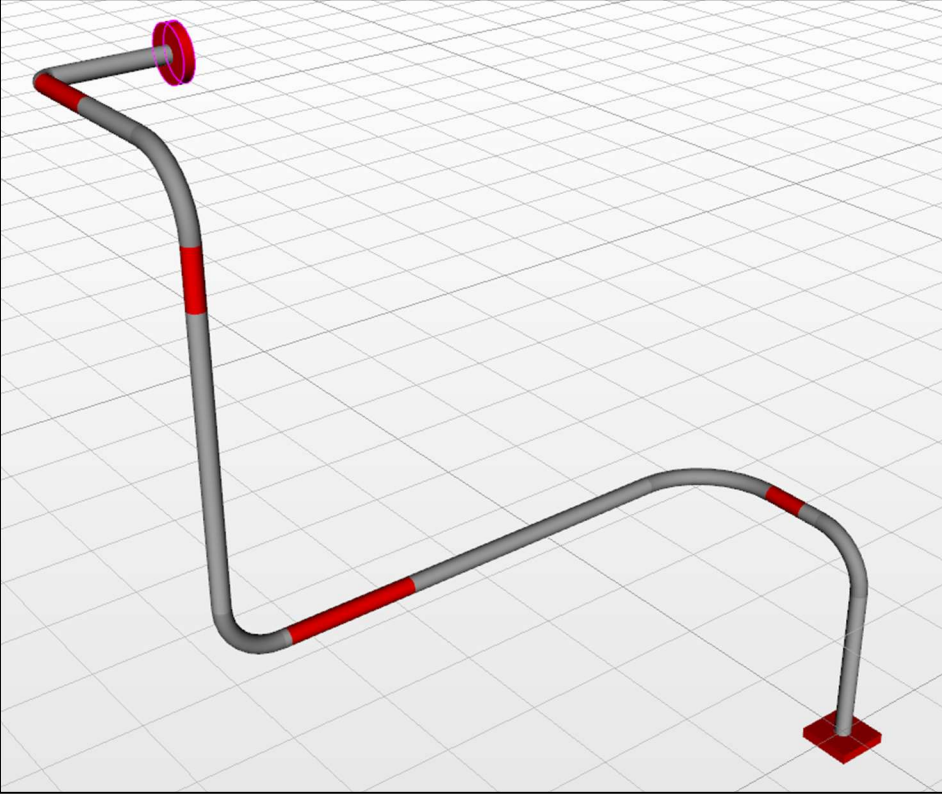

Obr. 25: Model potrubí v Apros modeláři

Vstup potrubí, tedy výtlak z čerpadla, je označen červeným čtvercovým blokem dole a výstup potrubí, tedy oblast před T-kusem, který rozděluje potrubí na Bypass a kanál krize varu, má značku červeného kruhového bloku nahoře.

#### 5.3.2 Stacionární výpočet tlakových ztrát tohoto potrubí

Přesné tlakové ztráty lze dostat pouze pomocí experimentálního měření. Vzhledem k tomu, že data z experimentálního měření autor neměl k dispozici, je třeba ztráty zhruba odhadnout. Pro empirický odhad byla použita následující tabulka pro tzv. oblouk hladký:

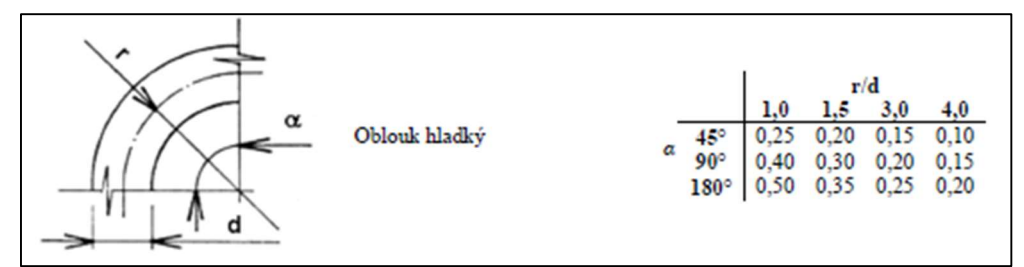

Obr. 26: Hodnota empirického koeficientu  $\xi$  v hladkém oblouku (6)

Veškerá kolena jsou v našem případě  $\alpha = 90^{\circ}$ . Vybíráme tedy z prostředního řádku tabulky. Na Obr. 25 si lze všimnout dohromady pěti kolen. Postupně je tedy projdeme (odspodu) a uděláme odhad místních empirických ztrátových koeficientů  $\xi$ .

Vnitřní průměr potrubí je všude stejný ( $d = 121$  mm). Lišit se budou pouze poloměry kolen.

1. koleno od spodu má poloměr  $r_1 = 500$  mm, takže poměr vůči vnitřnímu průměru potrubí vypadá takto:

$$
\frac{r_1}{d} = \frac{500}{121} \cong 4.1
$$

Z toho vyplývá, že empirický součinitel v tomto koleni odhadneme na:

$$
\xi_1=0.15
$$

2. koleno má poloměr  $r_2 = 800$  mm:

$$
\xi_2=0.05
$$

3. koleno je stejné jako 1. koleno

$$
\xi_3\equiv \xi_1=0.15
$$

4. koleno ( $r_4 = 600$  mm)

$$
\xi_4=0.1
$$

5. koleno ( $r_5 = 100$  mm)

$$
\xi_5=0.45
$$

Empirický koeficient má tedy v tomto úseku hodnotu:

$$
\xi = \sum_{n=1}^{5} \xi_n = 0.9
$$

Díky reálným datům z dozorny experimentální haly víme, že hmotnostní průtok potrubím je:

$$
\dot{m} = 40.4 \; \frac{kg}{s}
$$

 $Z$  tohoto údaje můžeme zjistit průměrnou rychlost  $w$ :

$$
\dot{m} = \rho w S
$$

Hustotu považujeme za konstantní  $\rho = 1000 \ kg/m^3$ , ale je třeba ještě dopočítat průtočnou plochu S:

$$
S = \frac{\pi d^2}{4}
$$

Nyní stačí z rovnice pro výpočet hmotnostního průtoku  $\dot{m}$  vyjádřit průměrnou rychlost  $w$ , přičemž víme, že vnitřní průměr potrubí je  $d = 121$  mm

$$
w = \frac{4\dot{m}}{\rho \pi d^2} = \frac{4 \cdot 40.4}{1000 \cdot \pi \cdot (121 \cdot 10^{-3})^2} = 3.51 \frac{m}{s}
$$

Z Moodyho diagramu je nutné zjistit hodnotu tzv. třecího faktoru  $f$ . Abychom ho mohli určit, musíme vypočítat relativní drsnost stěny  $\frac{\varepsilon}{d}$ , kde  $\varepsilon$  je střední drsnost stěny potrubí a  $d$  je vnitřní průměr potrubí. K nalezení hodnoty drsnosti stěny nám poslouží empirická tabulka (Obr. 27), kde vybereme poslední řádek, který platí pro komerční ocel.

$$
\varepsilon = 45 \cdot 10^{-3} \; mm
$$

Tuto hodnotou podělíme vnitřním průměrem d. abychom získali relativní drsnost stěny

$$
\frac{\varepsilon}{d} = \frac{45 \cdot 10^{-3}}{121} = 3.7 \cdot 10^{-4}
$$

Vzhledem k tomu, že Moodyho diagram je závislý ještě na Reynoldsově čísle, musíme jej vypočítat. V našem případě bude mít tvar:  $Re = \frac{w \cdot d}{v}$ , kde  $w$  je průměrná rychlost proudění

vypočtená na předchozí straně,  $d$  je vnitřní průměr potrubí a  $v$  je kinematická vazkost (viskozita), kterou lze vyčíst z tabulek. My tak učiníme. Při hustotě  $\rho = 1000 \frac{kg}{m^3}$  má hodnotu

$$
\nu=1{,}14\cdot10^{-6}\,m^2/s
$$

Máme tedy k dispozici veškeré veličiny pro výpočet Reynoldsova čísla:

$$
Re = \frac{w \cdot d}{v} = \frac{3.51 \cdot (121 \cdot 10^{-3})}{1.14 \cdot 10^{-6}} \approx 3.7 \cdot 10^{5} \, [-]
$$

| <b>TABLE 8-2</b>                                         |                          |              |  |  |
|----------------------------------------------------------|--------------------------|--------------|--|--|
| Equivalent roughness values for new<br>commercial pipes* |                          |              |  |  |
|                                                          | Roughness, $\varepsilon$ |              |  |  |
| Material                                                 | Ñ                        | mm           |  |  |
| Glass, plastic                                           |                          | $0$ (smooth) |  |  |
| Concrete                                                 | $0.003 - 0.03$           | $0.9 - 9$    |  |  |
| <b>Wood stave</b>                                        | 0.0016                   | 0.5          |  |  |
| Rubber,                                                  |                          |              |  |  |
| smoothed                                                 | 0.000033                 | 0.01         |  |  |
| Copper or                                                |                          |              |  |  |
| brass tubing                                             | 0.000005                 | 0.0015       |  |  |
| <b>Cast iron</b>                                         | 0.00085                  | 0.26         |  |  |
| Galvanized                                               |                          |              |  |  |
| iron                                                     | 0.0005                   | 0.15         |  |  |
| <b>Wrought iron</b>                                      | 0.00015                  | 0.046        |  |  |
| <b>Stainless steel</b>                                   | 0.000007                 | 0.002        |  |  |
| Commercial                                               |                          |              |  |  |
| steel                                                    | 0.00015                  | 0.045        |  |  |

Obr. 27: Tabulka přibližných hodnot drsnosti stěn (8)

Nyní můžeme z Moodyho diagramu vyčíst hodnotu třecího faktoru  $f$ . Na vodorovné ose si najdeme hodnotu téměř  $Re = 4 \cdot 10^5$ (naše hodnota  $Re = 3.7 \cdot 10^5$ ). Odtud vyneseme vertikálu, která protne křivku zhruba odpovídající hodnotě relativní drsnosti stěny  $\frac{\varepsilon}{d} = 4 \cdot 10^{-4}$ (naše hodnota  $\frac{\varepsilon}{d} = 3.7 \cdot 10^{-4}$ ). Od tohoto průsečíku vedeme horizontálu směrem doleva na osu určující třecí faktor.

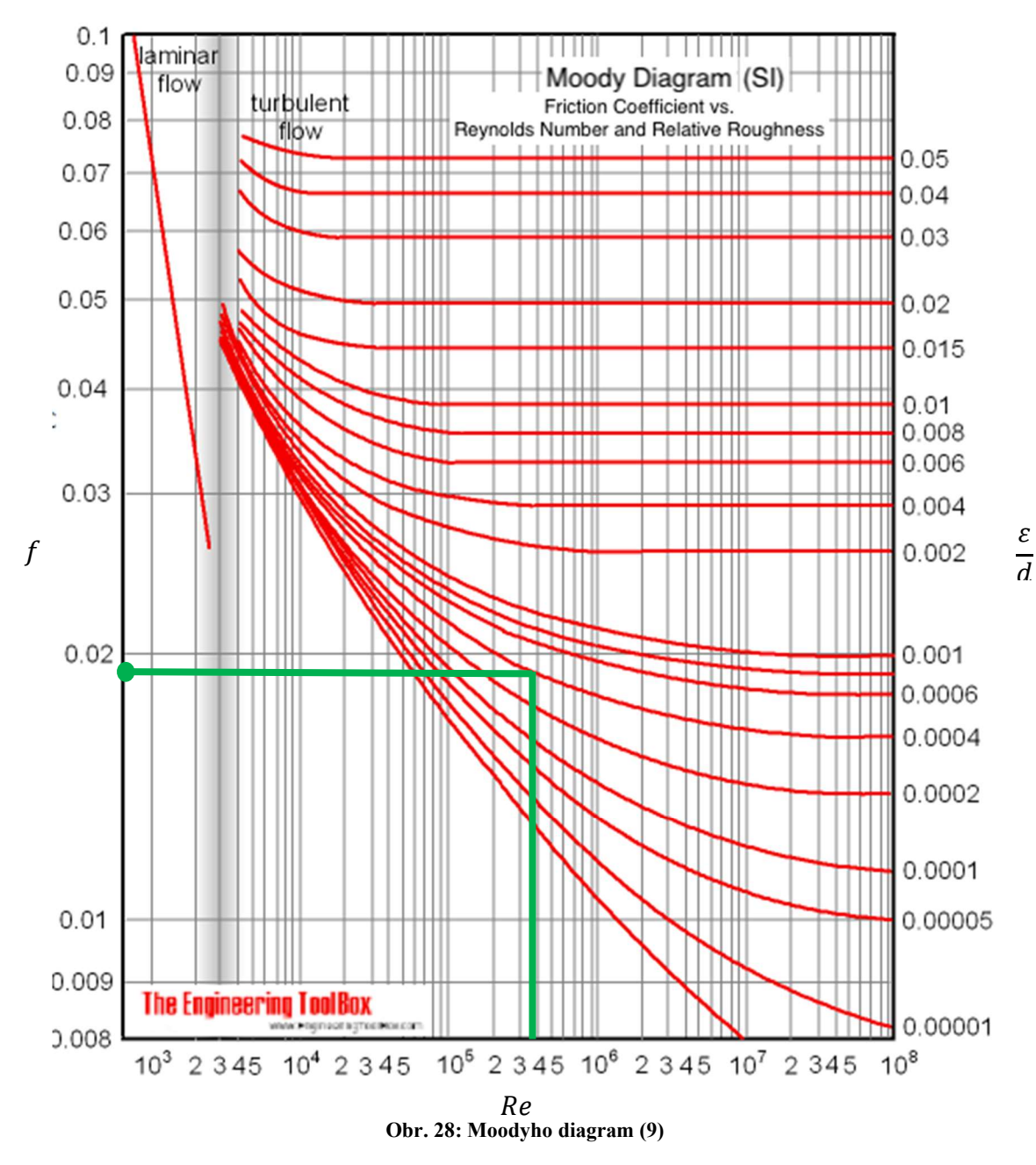

Díky tomu můžeme určit hodnotu třecího faktoru jako:

$$
f\cong 1{,}9\cdot 10^{-2}
$$

Což je pro nás klíčové pro určení tlakové ztráty, která se vypočte podle následujícího vzorce:

$$
p_z = \left(f\cdot\frac{L}{d} + \xi\right)\cdot\frac{\rho w^2}{2}
$$

Z této rovnice již známe celou pravou stranu kromě celkové délky potrubí L, kterou zjistíme z hodnot, které jsme naměřili v programu TruView, takže:

$$
L=15.4\ m
$$

Díky čemuž můžeme konečně vypočítat tlakovou ztrátu dané části smyčky:

$$
p_z = \left(0.019 \cdot \frac{15.4}{121 \cdot 10^{-3}} + 0.9\right) \cdot \frac{1000 \cdot 3.51^2}{2} = 20.44 \; kPa
$$

Nyní provedeme výpočet tlaku na konci pozorovaného úseku potrubí (Obr. 25). K výpočtu použijeme Bernoulliho rovnici, které přidáme na pravé straně tlakové ztráty  $p_z$ :

$$
\frac{1}{2}\rho w_1^2 + \rho g h_1 + p_1 = \frac{1}{2}\rho w_2^2 + \rho g h_2 + p_2 + p_z
$$

Rychlost  $w_1 = w_2$ , takže můžeme dynamické tlaky na obou stranách odebrat. Protože počítáme od úrovně čerpadla, které se nachází na úrovni 0 m, dosadíme za parametr  $h_1 = 0$ , čímž se z levé strany odstraní statický tlak. Výsledný zápis BR vypadá takto:

$$
p_1 = p_2 + \rho g h_2 + p_z
$$

 $p_1$ ...tlak na výstupu z čerpadla

ଶ…tlak na konci námi pozorovaného úseku

 $\rho gh_2...$ hydrostatický tlak na začátku námi pozorovaného úseku

 $p_z$ ...tlakové ztráty v potrubí

Na levé straně osamostatníme výstupní tlak  $p_2$ :

$$
p_2 = p_1 - \rho g h_2 - p_z
$$

Tlak na výstupu z čerpadla je  $p_1 = 11,92$  *bar*, hustotu předpokládáme pro naše účely konstantní  $\rho = 1000 \, m^3/kg$ , gravitační zrychlení uvažujeme jako  $g = 10 \, m/s^2$ , převýšení, které musí tekutina překonat je  $h_2 = 6.1$  m, a tlakové ztráty jsou  $p_z = 20.44$  kPa

$$
p_2 = 11,92 \cdot 10^5 - 1000 \cdot 10 \cdot 6,1 - 20,44 \cdot 10^3 = 11,106 \text{ bar}
$$

$$
p_2 \cong 11,106 \text{ bar}
$$

#### 5.3.3 Porovnání stacionárního výpočtu s výsledky z programu

Stacionární výpočet byl zařazen do této práce z toho důvodu, abychom si alespoň zhruba ověřili, že program nepočítá chybně. Pokud zadáme programu vstupní parametry takové, jako jsme uvažovali při výpočtu, hodnota odpovídající námi vypočítané hodnotě  $p_2$ , kterou vyhodnotil program, je ta, která je označena červenou elipsou ( $p = 11,09$  *bar*) na Obr. 29:

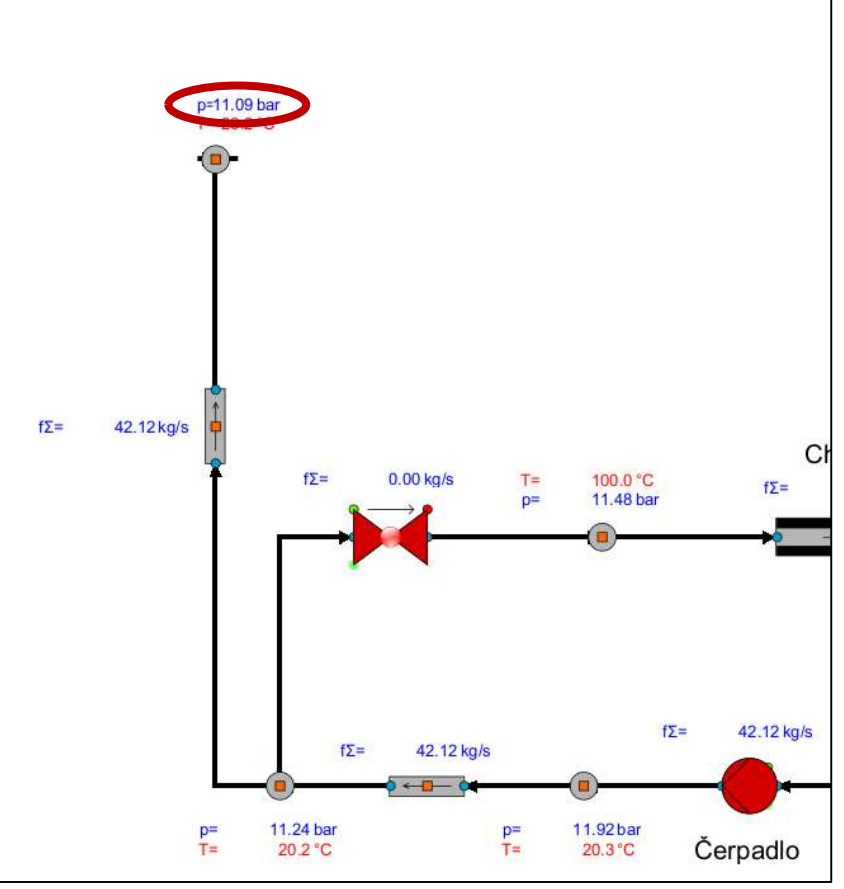

Obr. 29: Hodnota tlaku vypočtená programem

Tato hodnota je prakticky shodná s teoretickou vypočtenou hodnotou.

## 5.4 HEAT PIPE

Tato komponenta je podobná komponentě PIPE, to znamená, že je třeba ji nadimenzovat stejným způsobem jako výše zmiňovanou, ale zásadní rozdíl mezi nimi je ten, že HEAT PIPE má v sobě zabudovanou tepelnou strukturu. Ta se využívá buď k tepelné izolaci potrubí nebo k přivedení výkonu, a to buď kladného, nebo záporného. Kladného v případě, že máme v plánu tekutinu proudící v potrubí ohřívat a záporného naopak pokud chceme tekutinu ochlazovat. Této vlastnosti zde bylo využito hned na dvou místech. A to v případě chladiče, kterému se budeme v této kapitole věnovat, ale také přímo pro kanál krize varu, kterému je věnována samostatná kapitola (5.6).

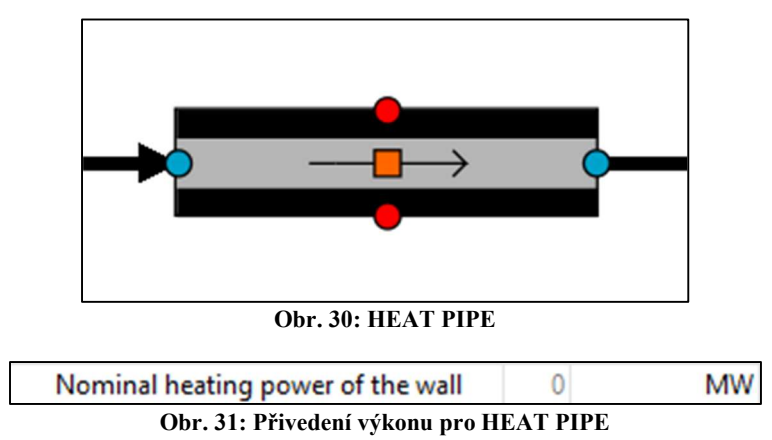

Výkon je přiveden stejně jako ostatní parametry v kartě Element properties. Hodnota se zadává v MW. Že je číslo 0 v Obr. 31 šedivé, znamená, že jsme zatím žádnou hodnotu nezadali a není to nic, bez čeho by se nespustila simulace. V tomto případě se komponenta chová stejně jako PIPE. Pokud ale výkon zadáme, uvažuje se, že se výkon přivádí po celé definované délce potrubí a program si sám vypočte teplosměnnou plochu ze zadaných parametrů vnitřního obvodu potrubí a jeho délky. Hodnota výkonu po zadání zčerná a my tak můžeme poznat, že jsme nezapomněli hodnotu zadat. Jak Obr. 32 ukazuje.

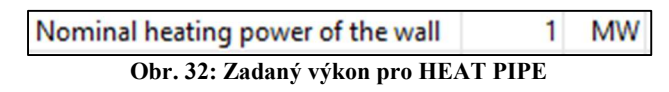

V našem modelu zastupuje modul HEAT PIPE buď právě kanál krize varu, kde je zadán kladný výkon, nebo chladič, kde je zadán výkon záporný.

#### 5.4.1 Výpočtový model

Každá předdefinovaná komponenta z knihovny Symbols vygeneruje kromě své schématické značky (Obr. 30) také výpočtový model (Obr. 33). Pro příklad byla zvolena komponenta HEAT PIPE. Na obrázku lze pozorovat jednotlivé bloky výpočtu, které byly pro přehlednost očíslovány.

Na vstupním elipsovém bloku (1) lze pozorovat vnitřní průměr potrubí a průtočný průřez. Čtvercové bloky se světle modrou barvou (2) zastupují vnitřek potrubí. V záložce Module Attributes se nacházejí veličiny spjaté s prouděním a stavem tekutiny. V horní části je šipkou naznačen předpokládaný směr proudění a pod ní je kóta, která znázorňuje délku tohoto potrubí. Fialové bloky (3) nacházející se mezi světle modrými a šrafovanými čtverci jsou používány pro definování parametrů přestupu tepla. Uživatel těmto blokům určuje například koeficient přestupu tepla, a tak dále. Šrafovaný blok (4) reprezentuje materiál potrubí. Jeho tloušťka je znázorněna na kótě vlevo od něj. Pro náš případ se jedná o 18 mm. Šedivý obdélník (5) má za cíl udávat počet vrstev potrubí (potrubí samotné a izolační vrstvy). Vzhledem k tomu, že jsme izolaci potrubí zde neuvažovali, hodnota definovaná tomuto bloku je 1, protože se zde vyskytuje pouze jedna vrstva, a to potrubí samotné. Zbylé neoznačené bloky jsou využívány například pro zjištění hodnoty suchosti páry, a tak dále.

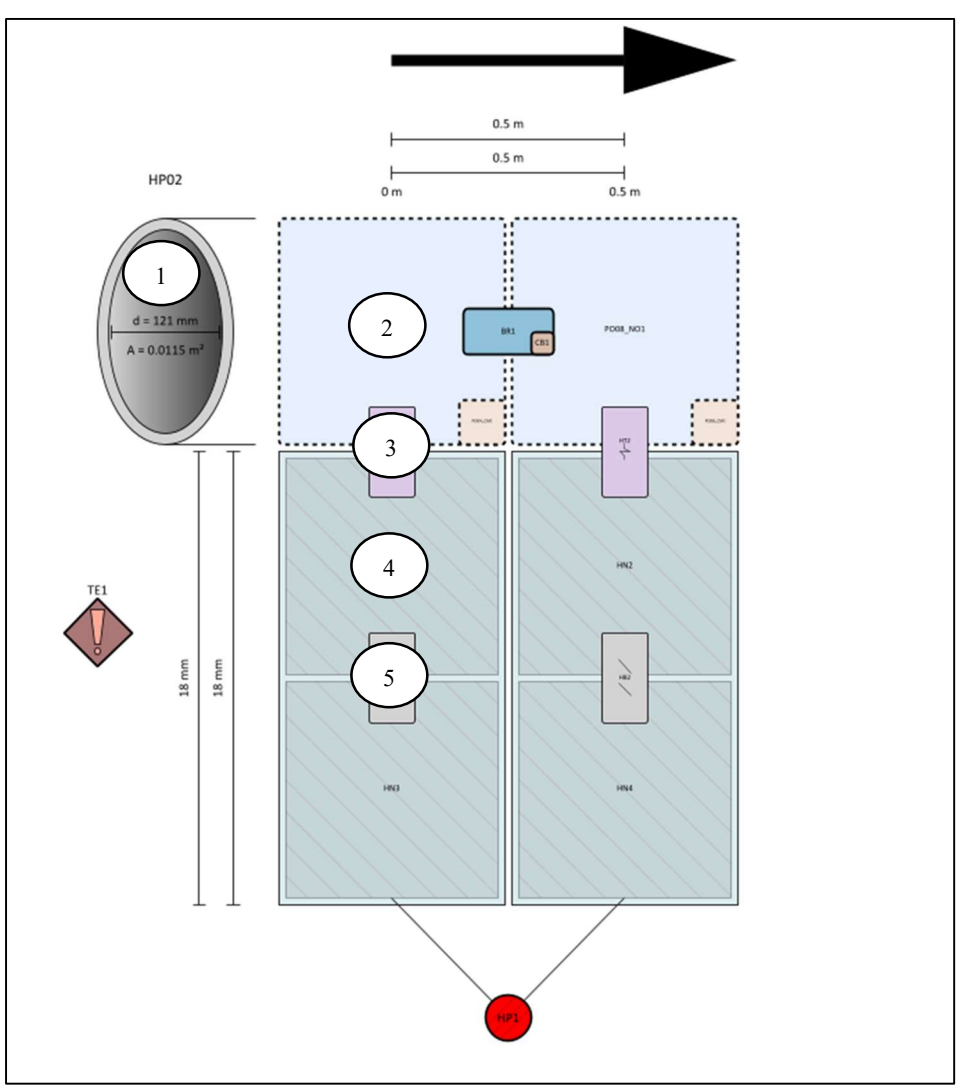

Obr. 33: Výpočtový model komponenty HEAT PIPE

## 5.5 PRESSURIZER

Jedná se o kompenzátor objemu, jeho fungování je popsáno v kapitole 1.5.

Uživatel tomuto modelu zadává počet bodů, ke kterým lze potrubí připojit tím, že jim definuje výšku (Elevation). Pouze nejspodnější bod se vygeneruje samostatně se základní hodnotou výšky 0 m. To však není náš případ, protože kompenzátor objemu se nachází v +13 m od referenční roviny. Spodnímu bodu tedy udělíme tuto hodnotu, objemu celé nádoby nadefinujeme hodnotu 759 l, protože to odpovídá reálným parametrům, a připojíme jej k okruhu tak, že mezi okruh a kompenzátor ještě vložíme modul PIPE (Obr. 34), ze kterého se odečítá hmotnostní průtok, který je klíčový pro zautomatizování kompenzátoru.

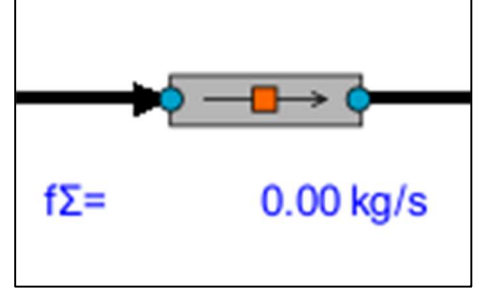

Obr. 34: Potrubí vedoucí ke kompenzátoru objemu

Jak lze pozorovat šipku na Obr. 34, předpokládaný směr proudění je doprava, tudíž směrem zpět do smyčky. Díky tomu můžeme pozorovat, kterým směrem tekutina proudí. Pokud bude hodnota hmotnostního průtoku kladná, tekutina se vrací zpět do smyčky. Pokud je hodnota záporná, proudí do kompenzátoru. V závislosti na tomto znaménku můžeme pozorovat, zda se kompenzátor objemu plní, či vyprazdňuje (viz Obr. 35).

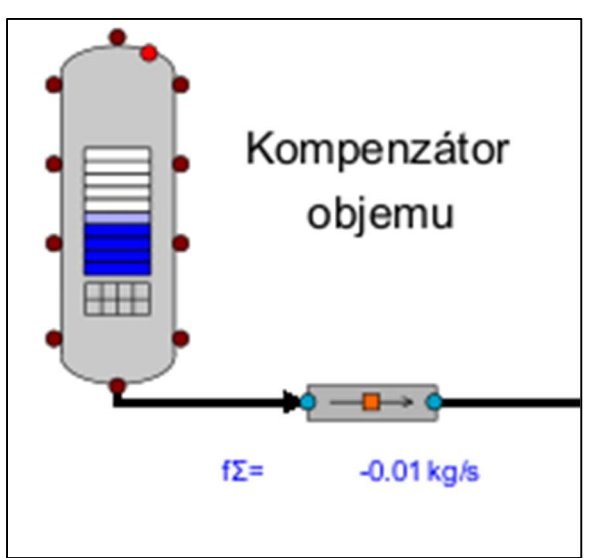

Obr. 35: Plnění kompenzátoru objemu

## 5.6 Sedmiprut

Je to samotný kanál krize varu. Ve schématu je znázorněn značkou (Obr. 36) pro vyvedení části schématu do jiného okna. Je to kvůli úspoře místa a přehlednosti schématu.

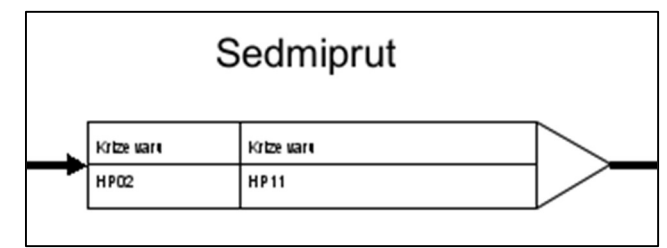

Obr. 36: Schématická značka vyvedení části smyčky do jiného okna

Zmiňované samostatné okno je zobrazeno na Obr. 37. Na obou koncích tohoto rozestavení modulů HEAT PIPE a POINT, připomínajících písmeno Z, lze spatřit podobné referenční vlaječky, jako jsou na Obr. 36. Znamenají to, že vstupní parametry jsou přivedeny odjinud a výstupní jsou vráceny zpět do původního schématu. Mezi jednotlivými okny, ve kterých se nachází jednotlivá schémata se lze pohybovat dvojklikem na jednotlivé vlaječky.

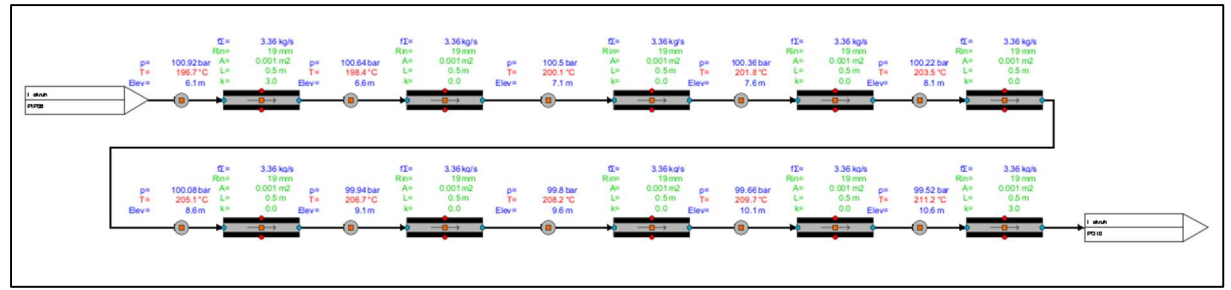

Obr. 37: Kanál krize varu v programu Apros 6

Co se struktury týče, kanál je sestaven z modulů POINT a HEAT PIPE. Reálná délka kanálu je 5 m. Tento byl rozdělen na 10 sektorů po půl metru. Modul POINT zde má úlohu zobrazovat stav tekutiny, ale pro naše účely hlavně nastavovat výšku (Elevation), ve které se zrovna nacházíme. Kanál krize varu je v experimentální hale ustaven vertikálně. Toto je tedy třeba zohlednit v programu. První bod má hodnotu Elevation nastavenou na 6,1 metrů, což je i reálná výška, kterou zaujímá spodek kanálu oproti úrovni, na které se nachází čerpadlo. Abychom dosáhli toho, že i program bude počítat s tím, že kanál je vertikálně, musíme každému bodu, který se nachází mezi jednotlivými moduly HEAT PIPE (o délkách 0,5 m) přidat postupně +0,5 m na parametru Elevation. To znamená, že druhý bod bude mít hodnotu Elev =  $6.6$  m, třetí 7,1, a tak dále, až vystoupáme na hodnotu 11,1 metru, což odpovídá délce kanálu (5 metrů), vzhledem k tomu, že jsme začínali na úrovni 6,1 metrů.

Modulům HEAT PIPE je z důvodu nekruhového průřezu udělen hydraulický průměr, jehož výpočet se nachází v kapitole 5.6.1.

#### 5.6.1 Hydraulický průměr kanálu krize varu  $D_h$

Hydraulický průměr potrubí je charakteristický průměr, který se používá při analýze proudění kapaliny. Pro potrubí o nekruhovém průřezu je třeba vypočítat tento parametr, protože se z něj zjišťuje následně Reynoldsovo číslo ( $Re = \frac{w \cdot D_h}{v}$ , kde  $D_h$  je právě hydraulický průměr, w je průměrná rychlost proudění a  $\nu$  je kinematická viskozita). My jej potřebujeme vypočítat pro zanesení do programu Apros 6, pro získání hodnot odpovídajících realitě.

$$
D_h = 4 \cdot \frac{A_c}{o}
$$

…Celková průtočná plocha

…Celkový smáčený obvod

#### Výpočet celkové průtočné plochy A<sub>c</sub>

Jelikož tekutina proudí skrze šestihrannou trubku, ve které je pomocí 28 mřížek (které vzhledem k jejich tloušťce 0,3 mm zanedbáme) po celé délce uchyceno 7 proutků o průměru 9 mm (viz Obr. 6), které slouží k ohřevu vody, bude průtočná plocha vypočítána takto

$$
A_c = A_{\check{\mathbf{s}}} - 7 \cdot A_p
$$

 $A_{\xi}$ ... Plocha uvnitř šestihranné trubky kolmá ke směru proudění

…Plocha jednoho proutku kolmá ke směru proudění

#### Plocha uvnitř šestihranné trubky kolmé ke směru proudění  $A_{\zeta}$

$$
A_{\check{S}} = \frac{3\sqrt{3}}{2}a^2; \ \ a = \frac{2}{\sqrt{3}}r_{\nu};
$$

Kde  $\alpha$  je strana šestiúhelníku a  $r_n$  je poloměr vepsané kružnice. My máme pro naše potřeby k dispozici právě tento poloměr. Viz žlutě vyznačený rozměr na detailu řezu šestihranu (Obr. 39)

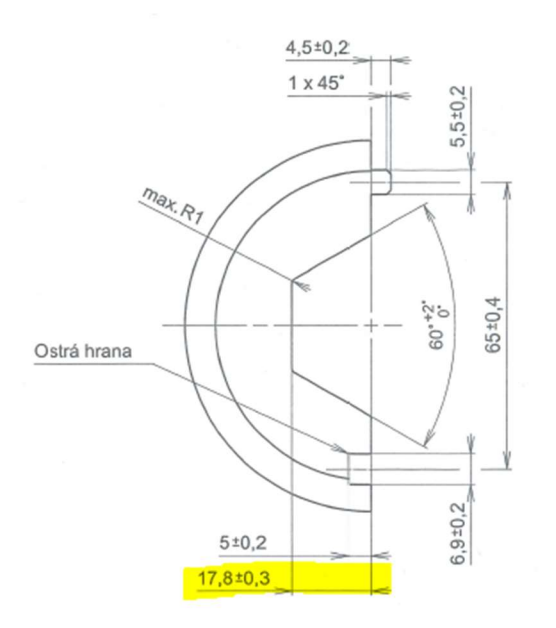

Obr. 39: Poloměr vepsané kružnice šestiúhelníku

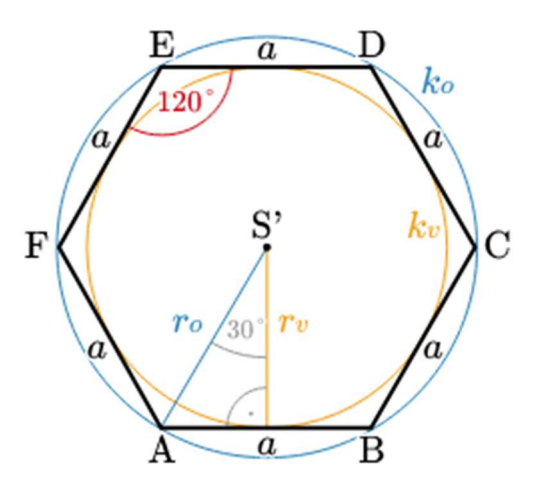

Obr. 38: Šestiúhelník (5)

Po dosazení do vzorce pro vypočtení  $A_\zeta$  za stranu  $a$ , dostáváme tuto podobu:

$$
A_{\xi} = \frac{3 \cdot \sqrt{3}}{2} \frac{4}{3} r_v^2 = 2 \cdot \sqrt{3} \cdot r_v^2
$$

#### Plocha proutku kolmá ke směru proudění A<sub>p</sub>

Proutek má průměr  $d_p$ , tudíž plocha  $A_p$  bude vypočtena takto:

$$
A_p = \frac{\pi \cdot d_p^2}{4}
$$

#### Výpočet celkového omočeného obvodu

Omočený obvod je v našem případě sestaven z obvodu šestihranu trubky  $o_{\xi}$  a z obvodů jednotlivých palivových proutků  $o_p$ , kterých je 7.

$$
o = o_{\check{\mathrm{s}}} + 7 \cdot o_p
$$

#### Obvod šestihranu  $o_{\xi}$

Je dán vynásobením strany šestihranu a (viz Obr. 38) šestkrát:

$$
o_{\check{s}}=6\cdot a
$$

Vzhledem k tomu, že máme zadaný pouze poloměr vepsané kružnice  $r_v$ , musíme vyjádřit stranu a pomocí tohoto parametru:

$$
o_{\xi}=6\cdot\frac{2}{\sqrt{3}}r_v=\frac{12}{\sqrt{3}}r_v
$$

Obvod palivového proutku o<sub>n</sub>

$$
o_p = \pi \cdot d_p
$$

Dosazení do vzorce pro hydraulický průměr  $D_h$ 

$$
D_h = 4 \cdot \frac{A_c}{o} =
$$
  

$$
= 4 \cdot \frac{A_8 - 7 \cdot A_p}{o_8 + 7 \cdot o_p} =
$$
  

$$
= 4 \cdot \frac{2 \cdot \sqrt{3} \cdot r_v^2 - 7 \cdot \frac{\pi \cdot d_p^2}{4}}{\frac{12}{\sqrt{3}} r_v + 7 \cdot \pi \cdot d_p}
$$

Poloměr vepsané kružnice  $r_v = 17.8 \, \text{mm}$  (viz žlutě označený rozměr v Obr. 39) a průměr palivových proutků je  $d_p = 9$  mm:

$$
D_h = 4 \cdot \frac{2 \cdot \sqrt{3} \cdot 17,8^2 - 7 \cdot \frac{\pi \cdot 9^2}{4}}{\frac{12}{\sqrt{3}} 17,8 + 7 \cdot \pi \cdot 9} \approx 8,1 \text{ mm}
$$

#### 5.6.2 Porovnání reálných hodnot z experimentální smyčky s programem

Po zadání parametrů, které odpovídají skutečnosti je nyní potřeba porovnat skutečná data s těmi daty, které vypočítal Apros. V Tabulka 6 jsou porovnány hodnoty z velína experimentální haly a hodnoty získané z programu.

Tabulka 6: Porovnání hodnot s realitou

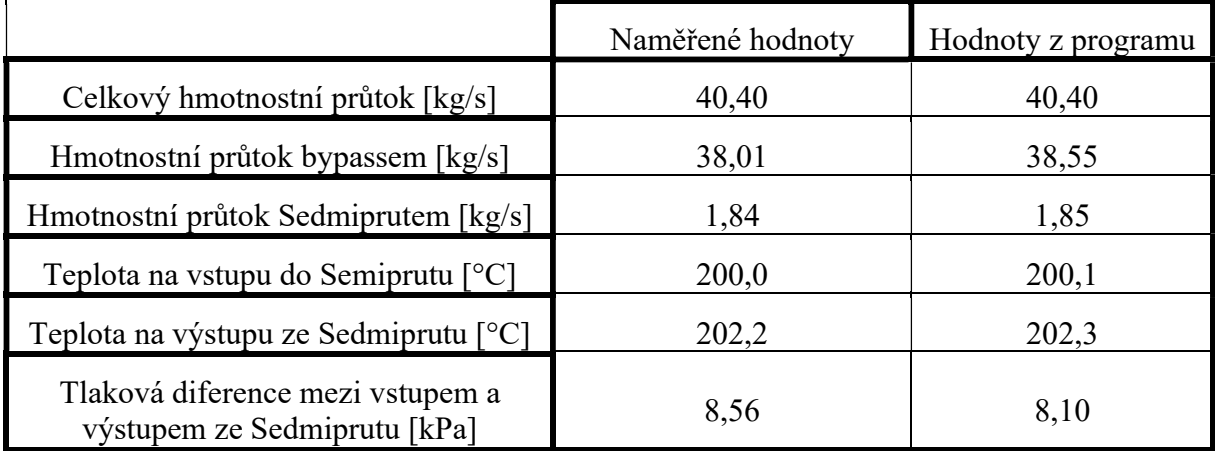

Těchto hodnot bylo dosaženo předepsáním požadovaného hydraulického průměru, odpovídajících koeficientů hydraulického odporu komponent a také výkonu 40 kW jednotlivým modulům HEAT PIPE v kanále krize varu. Odpovídající Obr. 40 je vystřižený z programu.

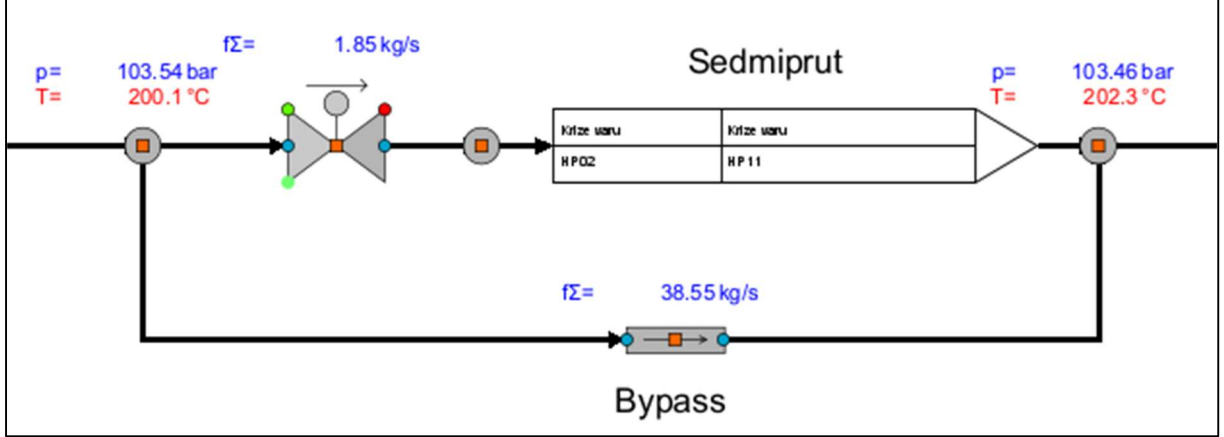

Obr. 40: Kanál krize varu v programu Apros 6 při zadání reálných hodnot

## 6 Závěr

Podstatou této bakalářské práce bylo propojení teoretických znalostí, nabitých studiem vysoké školy strojní, s technickou praxí. Autor si domluvil spolupráci s firmou Škoda JS a.s., která mu poskytla prostředí a informace potřebné k naplnění tohoto cíle. Program Apros 6 je v ŠJS novým softwarem využívaným v oddělení výpočtů Termohydrauliky. Autor se musel seznámit s danou problematikou, musel zanalyzovat daný potrubní systém včetně všech jeho komponent a zpracovat v tomto programu experimentální smyčku pro výzkum krize varu a porovnat výsledky, které byly experimentálně změřeny, s výsledky, které pro danou konfiguraci vypočítal program. Toto bylo realizováno v posledních kapitolách této práce, kde byly tyto skutečnosti podrobeny stacionárnímu výpočtu i přímému porovnání okamžitých hodnot v tabulce.

## 7 Seznam použitých zdrojů

- (1) LINHART, Jiří. Mechanika tekutin I. Plzeň: Západočeská univerzita v Plzni, 2009. ISBN 978-80-7043-766-7
- (2) KŘÍŽ, Petr. TECHNICKÁ ZPRÁVA A FUNKČNÍ POPIS I. A II. A III. OKRUHU VVS: 220216\_Ae19901\_Dok Rev.00 CZ\_v01. 2020.
- (3) DRASTÍK, František. Strojnické tabulky pro konstrukci i dílnu. 2. dopl. vyd. Ostrava: Montanex, 1999. ISBN 80-857-8095-X.
- (4) APROS. Apros 6 Feature Tutorial [online]. APROS. [cit. 2024-05-15]. Dostupné z: http://127.0.0.1:56781/help/index.jsp?token=330e53b7-d9a8-4dd7-a45f-5c4c4157b55d
- (5) VYPOČÍTEJ TO. Obsah a obvod šestiúhelníku. Online. [b.d.]. Dostupné z: https://www.vypocitejto.cz/obsah-obvod/sestiuhelnik/. [citováno 2024-03-03]
- (6) Ztraty-3: Orientační hodnoty součinitelů místních ztrát v potrubí [PDF]. Dostupné také z: https://home.zcu.cz/~dudad/Ztraty.pdf
- (7) SKUPINA ČEZ. Kompenzátor. Online. SVĚT ENERGIE. [b.d.]. Dostupné z: https://www.svetenergie.cz/cz/energetika-zblizka/jaderne-elektrarny/jaderna-elektrarnapodrobne/kompenzator/vyklad. [citováno 2024-03-03]
- (8) CENGEL, Yunus A. a John M. CIMBALA. Fluid Mechanics. 4. vyd. McGraw-Hill Education (Asia), 2019. ISBN 9789813157880
- (9) The Engineering ToolBox. Moody diagram. Online. [b.d.]. Dostupné z: https://www.engineeringtoolbox.com/moody-diagram-d\_618.html [citováno 2024-04- 20]
- (10) LOJCJANSKIJ, Lev G. Mechanika kapalin a plynů I. STNL, 1954.
- (11) DRÁBKOVÁ, Sylva. Mechanika tekutin. Ostrava: Vysoká škola báňská Technická univerzita, [2008]. ISBN 978-80-248-1508-4.
- (12) ŠORIN, Serafim N. Sdílení tepla. SNTL, 1968
- (13) NOSKIEVIČ, Jaromír. Mechanika tekutin. SNTL, 1987.
- (14) LINHART, Jiří. Termomechanika. Plzeň: Západočeská univerzita v Plzni, 2012
- (15) WHITE, Frank M. FLUID MECHANICS. Seventh Edition. McGraw-Hill Education, 2011. ISBN 978-0-07-352934-9.